**KAUNO TECHNOLOGIJOS UNIVERSITETAS INFORMATIKOS FAKULTETAS MULTIMEDIJOS INŽINERIJOS KATEDRA**

Loreta Varanienė

# **E.STUDIJ**Ų **ORGANIZAVIMO IR VALDYMO SISTEM**Ų **LYGINAMOJI ANALIZ**Ė

Magistro (tiriamasis) darbas

 Vadovas Doc.dr. D.Rutkauskienė

## **KAUNO TECHNOLOGIJOS UNIVERSITETAS INFORMATIKOS FAKULTETAS MULTIMEDIJOS INŽINERIJOS KATEDRA**

# **E.STUDIJ**Ų **ORGANIZAVIMO IR VALDYMO SISTEM**Ų **LYGINAMOJI ANALIZ**Ė

Magistro (tiriamasis) darbas

Recenzentas doc.dr. Juozas Adomavičius Vadovas Doc.dr. D.Rutkauskienė

Atliko

IFN-5/2 gr.stud. L.Varanienė

#### **Reziume**

E.mokymasis vidurinėje mokykloje nėra išvystytas, ir tai yra priežastis tyrinėti ir palyginti e.mokymosi sistemas ir mokymosi terpes, tinkamas vidurinės mokyklos mokiniams. Šiandien vidurinė mokykla yra mokykla, kur stengiamasi atsiliepti į individualius mokinių poreikius. E.mokymasis yra būdas paremti mokymosi procesą, nuotolinis mokymasis padeda išspręsti problemas, kurios atsiranda, individualizuojant mokymosi procesą. Šios tezės taip pat prisideda prie problemų, kurios iškyla, taikant e.mokymąsi, sprendimo- parenkant e.mokymosi sistemą ir terpę bei įdiegiant ją į mokymosi procesą. Kiekvienas mokinys turi skirtingą požiūrį į mokymąsi ir skirtingas žinias, tad sudaryti jam individualų mokymosi planą padeda sukurta duomenų bazė, kuri yra priemonė sukomponuoti mokinio mokymosi planą iš mažų sudedamųjų dalių. Pagal šį mokymosi planą mokiniai renkasi mokymosi medžiagą, pateiktą e.mokymosi terpėje. Šis eksperimentase.mokymosi įdiegimas ekonomikos pamokose- gali būti taškas, nuo kurio gali prasidėti e.mokymosi įdiegimas vidurinėje mokykloje.

#### **Summary**

E.learning in secondary schools is only starting and not developed and it's the reason to survey and compare e.learning systems and e.learning environments, useful for secondary school learners. Today secondary school is promoting learning, based on individual demands. E.learning is the way to support learning process, distance learning- to solve some problems that emerge when we start to individualise learning process. The reason to respond to students needs, this thesis's trying to solve the problem- to choose learning environment and apply it in learning process. Due to the fact, that every student has different learning approach and knowledge, to arrange his curriculum helps created Data Bases, what is the implement to assemble student's curriculum from small pieces. According to this curriculum students choose they learning material from e.learning environment. The experiment – to apply e.learning in one learning subject- economy- could be the starting point for all learning process improvement in secondary school.

## **Turinys**

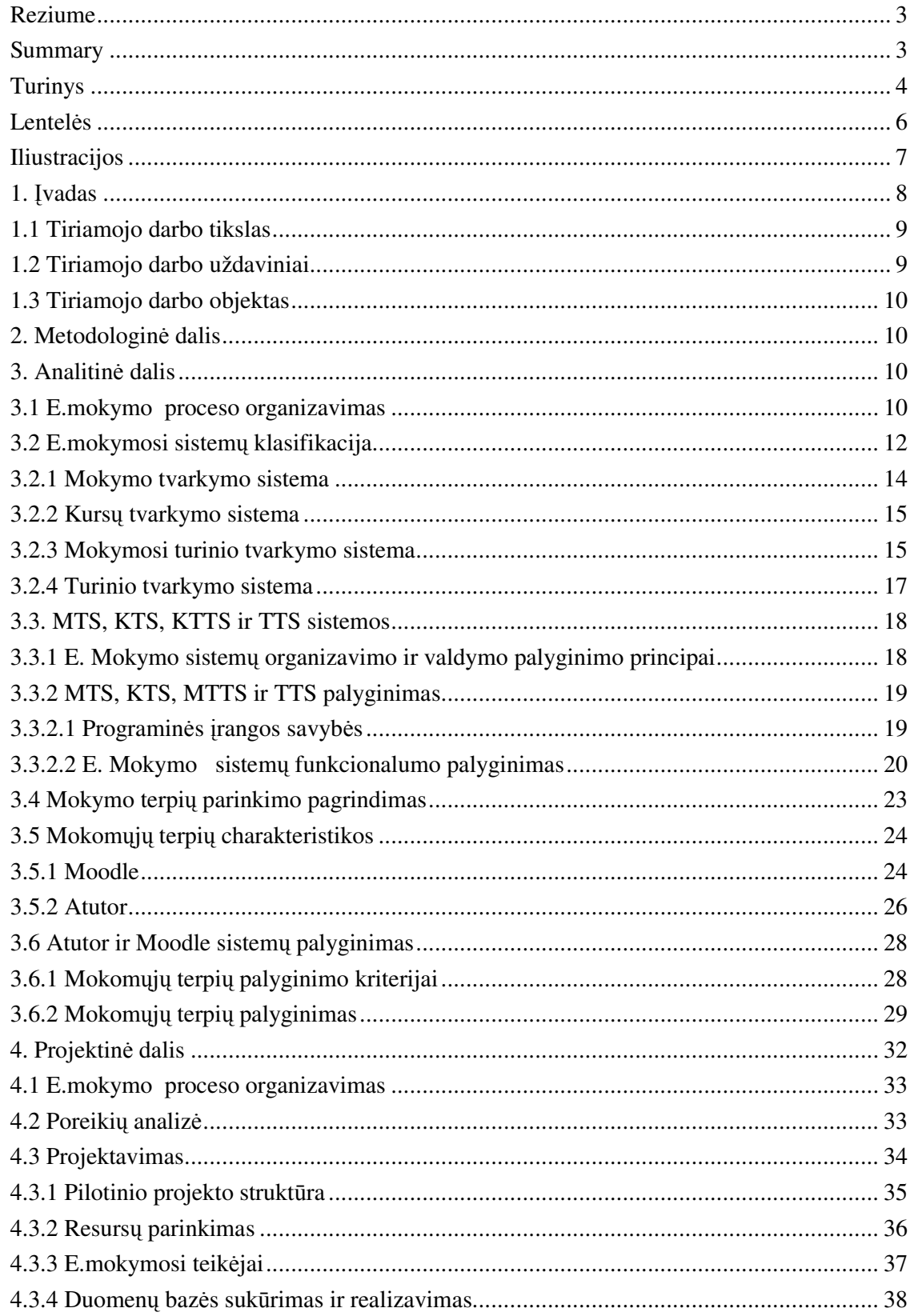

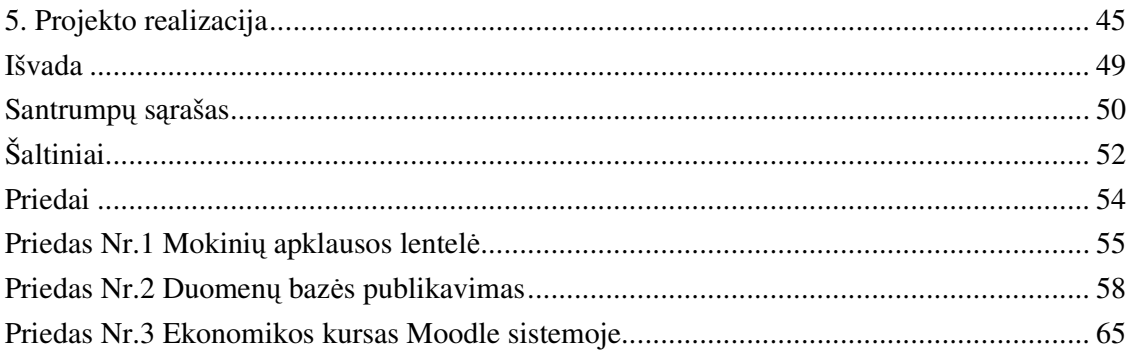

# **Lentel**ė**s** psl. Lentelė 3.1 Mokymo sistemų palyginimas pagal paskirtį ir programinę įrangą ..................... 19 Lentelė 3.2 Nuotolinio mokymo sistemų funkcionalumas .................................................... 21 Lentelė 3.3 TTS, KTS, KTTS ir TTS funkcijų detalizavimas ............................................... 21 Lentelė 3.4 Mokomųjų terpių palyginimas ........................................................................... 29 Lentelė 3.5 Moodle- Atutor sistemų apibendrinta charakteristika ......................................... 32 Lentelė 4.1 E.mokymosi teikėjų vaidmenų pasiskirstymas ................................................. 37

## **Iliustracijos**

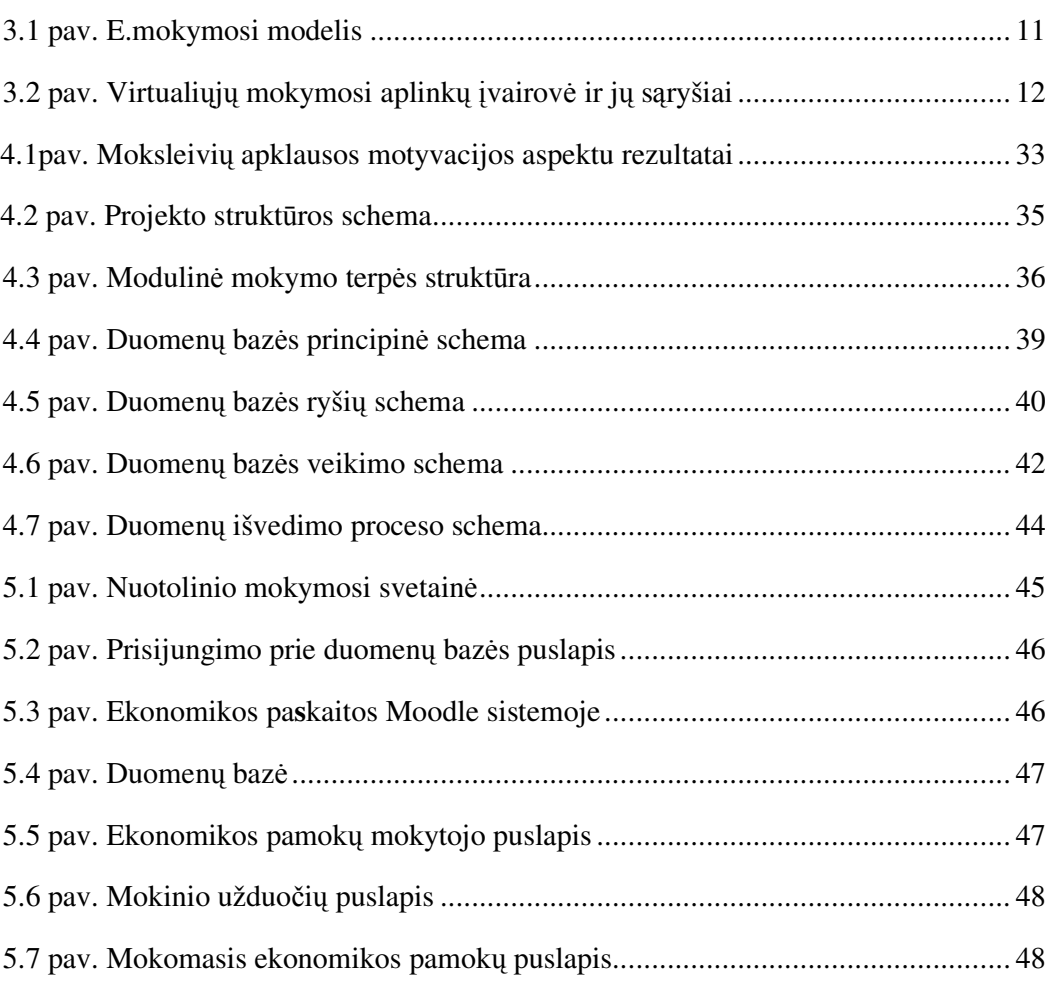

Psl.

## **1.** Į**vadas**

Šiandien nuotolinis mokymas Lietuvoje jau tapo realybe. Daugelis mokymo įstaigų rengia ir teikia kursus nuotoliniu būdu. Einama link virtualių pamokų ir mokyklų. Reikalingos informacinės technologijos, suteikiančios galimybę ne tik pateikti mokymo medžiagą, bet ir efektyviai, centralizuotai valdyti mokymo procesą, išteklius ir net mokymo įstaigą. Nuotolinio mokymo sistema turi būti įstaigos informacinės sistemos dalimi.

Lietuvoje, kuriant informacinę visuomenę ir nuosekliai skatinant gyventojų naudojimąsi šiuolaikinėmis informacinėmis technologijomis bei plėtojant prieigos prie interneto taškų infrastruktūrą, nuotolinis švietimas tampa vienu iš esminių veiksnių, spartinančių bendros švietimo politikos tikslų įgyvendinimą. Siekiant gerinti studijų prieinamumą, mokymasis nuotoliniu būdu neišvengiamai tampa vienu iš priimtiniausių mokymosi būdų.

Virtualioji mokymosi aplinka – tai kompiuterių tinklais ir kitomis informacinėmis ir komunikacinėmis technologijomis pagrįsta ugdymo sistema, kurioje mokytojų padedami mokosi mokiniai.

Rengimasis gyventi informacinėje visuomenėje, intensyvėjantis technologijų naudojimas įvairiose gyvenimo srityse, žinių visuomenės kūrimas reikalauja vis daugiau dėmesio skirti tiems įrankiams, kurie paverčia kompiuterį mokomąja priemone – programinei įrangai, kompiuterinėms programoms.

2002 m. Lapkričio 12 d. pagal nutarimą Nr. IX–1187 parengta Valstybės ilgalaikės raidos strategija [3]. Joje nurodoma, kad mokslas ir švietimas ir toliau liks prioritetinė plėtros sritis, bus įkurta darni, veiksminga ir visoms gyventojų kategorijoms prieinama švietimo sistema, sudaranti sąlygas Lietuvos gyventojams mokytis visą gyvenimą, įgyti visuomeninę ir dalykinę kompetenciją. 2004 m. pateikta Lietuvos Respublikos Vyriausybės 2004–2008 m. Programa, kuri siekia modernizuoti švietimo ir mokslo sistemą, derinti ją prie kintančių visuomenės poreikių, užtikrinti švietimo ir mokslo prieinamumą visiems visuomenės sluoksniams, skatinti mokymąsi visą gyvenimą.

Vidurinė mokykla- tai viena iš švietimo institucijų, kuri padeda pagrindus žinių, asmenybės formavimuisi, ir nuo to, kokia yra mokykla, daug priklauso mokinių požiūris į mokymąsi. Įdiegus e.mokymąsi vidurinėse mokyklose, mokiniai įgytų darbo su e.mokymosi terpėmis įgūdžių, tai skatintų juos toliau rinktis e.mokymosi formą, suteiktų jiems galimybę tobulintis visą gyvenimą. Įdiegus nuotolinį mokymą vidurinėje mokykloje, lengvesnis taptų ir kitas vyriausybės uždavinysnuotolinio mokymo įsitvirtinimas rinkoje, nes nuotolinio mokymosi pagrindai jau būtų suformuoti mokykloje.

Vidurinėje mokykloje skatinama mokymosi formų įvairovė, stengiamasi atsižvelgti į mokinio poreikius, skatinama aktyviosios veiklos ir bendradarbiavimas, taigi iškyla ir e.mokymosi terpių parinkimo problema. Švietimo ir mokslo ministerijos darbo grupė, pateikusi darbą "Virtualioji mokymosi aplinka mokyklai"[5]. Švietimo ir mokslo ministerija 2005m parengė mokyklų tobulinimo programos komponento "Mokymo ir mokymosi sąlygų gerinimas" 2 dalinio komponento "Virtuali mokymosi aplinka" darbą "Virtualioji mokymosi aplinka mokyklai". Jame sakoma: "E.studijų organizavimas ir valdymas vykdomas virtualioje mokymosi aplinkoje. Virtualiojoje mokymosi aplinkoje vyksta visas ugdymo procesas: pateikiamas visas kurso ar modulio turinys, bendraujama diskutuojant (diskusijų forumuose, pokalbiuose ar elektroniniu paštu), atliekamos praktinės užduotys, vyksta darbas grupėse, o įgytos žinios bei gebėjimai tikrinami kompiuteriniais testais, vertinama automatinėmis priemonėmis ir pan.". Šiame darbe pateikta e.mokymosis sistemų klasifikacija, kuri padės palyginti e.mokymosi sistemas ir parinkti tinkamą mokymo terpę vidurinei mokyklai bei patobulinti mokymo procesą .

### **1.1 Tiriamojo darbo tikslas**

Tiriamojo darbo tikslas- pagrįsti e.mokymosi sistemos ir e.mokymosi terpės parinkimą, tinkamą teikti nuotolinio mokymo pamokas vidurinėje mokykloje bei įdiegti nuotolinį mokymą ekonomikos pamokose.

## **1.2 Tiriamojo darbo uždaviniai**

Tiriamojo darbo uždaviniai:

1. Atlikti e.mokymosi sistemų organizavimo ir valdymo lyginamąją analizę.

2. Parinkti ir atlikti e.mokymosi terpių, tinkamų vidurinėms mokykloms, lyginamąją analizę.

3. Pateikti e.mokymosi taikymo Kauno St. Lozoraičio vidurinėje mokykloje pilotinį projektą.

4. Sukurti informacinę sistemą, padedančią įgyvendinti e.mokymosi pilotinį projektą Kauno St. Lozoraičio vidurinėje mokykloje.

## **1.3 Tiriamojo darbo objektas**

Tyrimo objektas- e.mokymosi organizavimo ir valdymo sistemos ir terpės.

## **2. Metodologin**ė **dalis**

Darbe taikyti lyginamosios analizės ir eksperimento metodai.

Lyginamoji analizė yra valdymo priemonė, kuri taikoma, siekiant pagerinti teikiamų paslaugų kokybę, padidinti veiklos efektyvumą ir veiksmingumą. Tai gali padėti nustatyti stipriąsias ir silpnąsias puses, įvertinant ir lyginant vieną sistemą su kita, nuspręsti, kokią sistemą taikyti. Lyginamosios analizės pagrindiniai aspektai: prieinamumas, patikimumas, efektyvumas.

Analitinėje dalyje palyginamos e.mokymosi sistemos ir terpės funkciniu požiūriu, pagrindžiama mokomosios terpės pasirinkimas.

Projektinėje dalyje pateikiamas e.mokymosi įgyvendinimo projektas, pilotinio projekto įgyvendinimui reikalingos duomenų bazės aprašymas.

Pateikiamos e.mokymosi teikimo išvados.

## **3. Analitin**ė **dalis**

### **3.1 E.mokymo proceso organizavimas**

Kaip mokymosi priemonės, pagrindiniai mokymosi dalyviai ir funkcijos veikia visame e.mokymosi procese, atspindi e.mokymosi modelis [5].

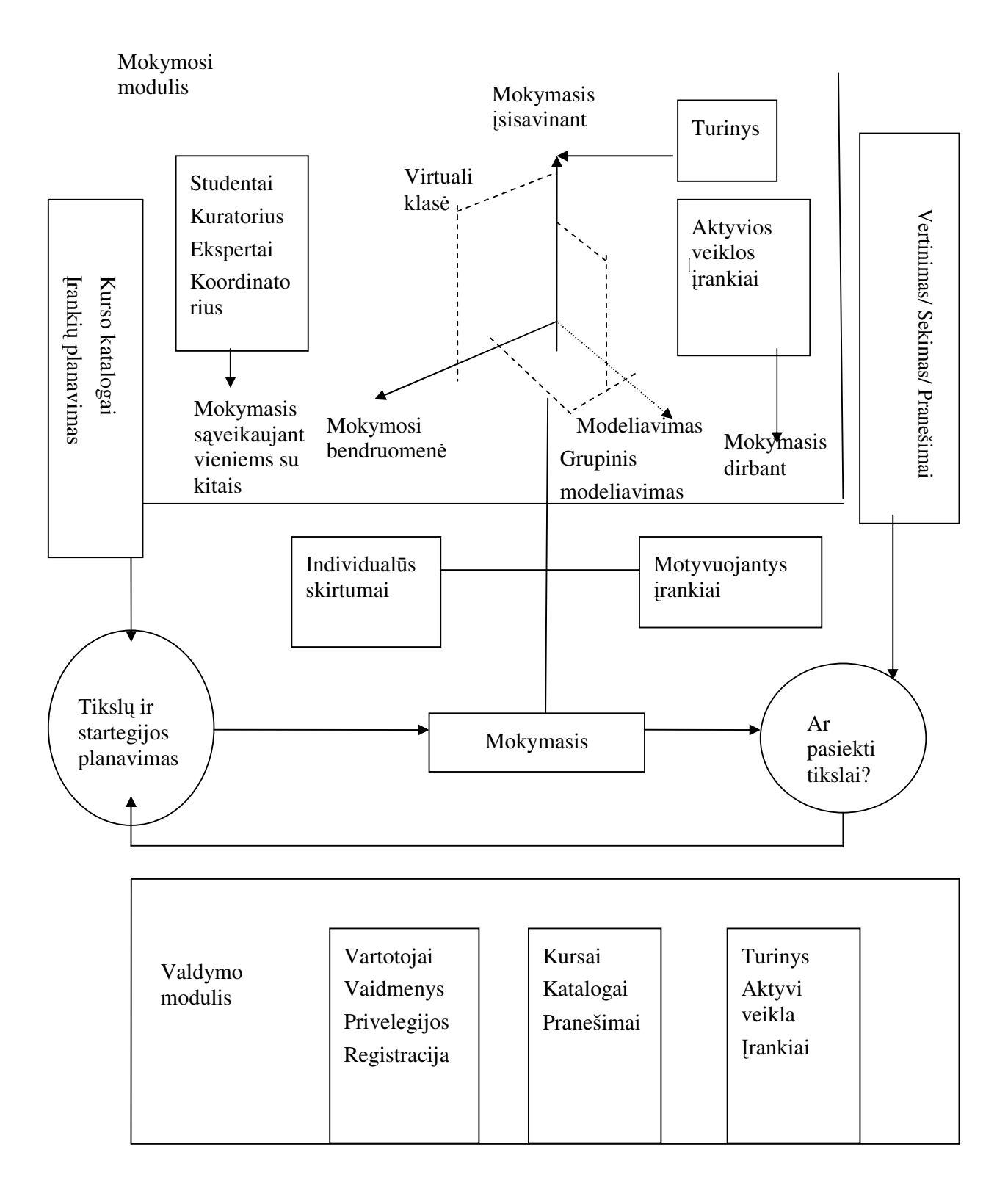

3.1 pav. E.mokymosi modelis

Tai modelis, kuris pateikia modulius, kurie reikalingi valdyti e.mokymosi procesą. Teorinis e.mokymosi modelis rodo, kad studentai mokosi trijų mokymosi dimensijų sąveikoje- įsisavinant, sąveikaujant ir modeliuojant. Pateikdamas skirtingą šių dimensijų kiekį, pateikiamos skirtingos mokymosi paradigmos ir pasiekiami mokymosi tikslai.

## **3.2 E.mokymosi sistem**ų **klasifikacija**

Virtualioji mokymosi aplinka skirta mokymuisi kompiuterių tinkluose organizuoti, tvarkyti ir valdyti. Joje būtinai turi būti svarbiausi mokymo komponentai: mokomoji medžiaga (tekstas, paveikslai, animacija, schemos, grafikai), užduotys (trumpos – savikontrolės, didesnės – savarankiškam darbui, kontroliniai testai, anketos), besimokančiųjų mokymosi proceso ir rezultatų stebėjimas, vertinimas (dienynai, aplankai), besimokančiųjų ir mokytojų (tiutorių) bendravimas (elektroninis paštas, forumai).

Švietimo ir mokslo ministerijos darbo grupė, pateikusi darbą "Virtualioji mokymosi aplinka mokyklai"[4], pateikia mokymosi sistemų klasifikaciją.

Išskirtos 4 mokymosi sistemos:

**Mokymosi tvarkymo sistema MTS (angl**ų **k. Learning Management System**). Tai gali būti ir paprasta mokinių (ir mokytojų) registravimo sistema, leidžianti prieiti prie mokymosi medžiagos kompiuterių tinkle, ir sudėtinga sistema, stebinti mokinių mokymosi eigą ir pagal tai atliekanti kitas ugdymo proceso organizavimo funkcijas.

**Mokymosi turinio tvarkymo sistema MTTS (angl**ų **k. Learning Content Management System).** Tai individualiems poreikiams pritaikoma mokymosi tvarkymo priemonė. Ji gali atlikti mokymosi medžiagos dalių, kurias mokinys naudojo, stebėjimą, sekti mokinio atsiskaitymus bei pagal tai parinkti ar pritaikyti atitinkamą ugdymo turinį.

**Kurs**ų **tvarkymo sistema KTS (angl**ų **k. Course Management System).** Ši priemonė leidžia mokytojui nenaudojant HTML arba programavimo kalbos parengti mokymo kursą ir kompiuterių tinkle pateikti jo medžiagą bei kitą su mokymusi susijusią informaciją.

**Turinio tvarkymo sistema TTS (angl**ų **k. Content Management System).** Ši priemonė skirta mokymosi medžiagai parengti. Ji suteikia galimybes mokytojui lanksčiai tvarkyti mokomąją medžiagą: kurti naujus modulius, paimti informaciją iš kitų šaltinių, pertvarkyti, pateikti įvairiais būdais.

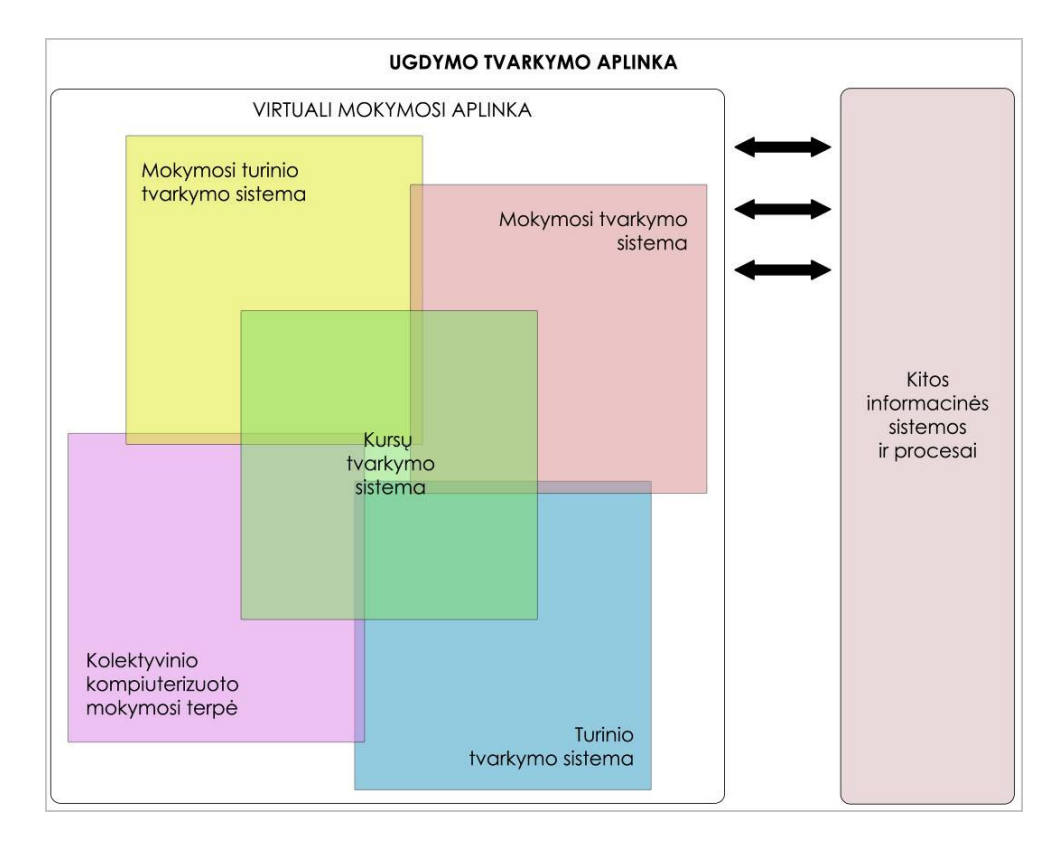

3.2 pav. Virtualiųjų mokymosi aplinkų įvairovė ir jų sąryšiai

Terpės, priklausančios e.mokymosi valdymo sistemoms:

1.Mokymo Tvarkymo sistemos (MTS)

Lotus Learning Management System; Docent; Generation 21; Knowledge Planet; Saba Learning Enterprise; Learning Platform; WBT Manager.

2.Kursų Tvarkymo sistemos (KTS)

Blackboard; IntraLearn; Learning Manager; LearningSpace; Mallard; Prometheus; Theorix; TopClass; WebCT, Edutools, Moodle.

3. Mokymo Turinio Tvarkymo Sistemos (MTTS)

Boddington, LRN, Adept, Atutor, Bazaar, Chef, eClass.Net, Econf.

4. Turinio Tvarkymo sistemos

Etomite, MOX, TYP03, Joomla, JISC.

## **3.2.1 Mokymo tvarkymo sistema**

MTS yra valdymo produktas, kuris yra skirtas studentų, naudojančių mokymosi terpę, valdymui. Ji valdo visą mokomąjį procesą- kursus ir klases, veikia kaip elektroninis registrasregistruoja studentus, tvirtina registraciją, generuoja pranešimus, pateikia klasių sąrašus, skleidžia informaciją. Tai yra tarsi duomenų bazė, kuri yra naudojama planuoti, pateikti, sekti, kontroliuoti, nustatyti progresą ir studento dalyvavimo duotoje veikloje parodymus. MTS yra sukurta valdyti kursą daugeliui kurso teikėjų; ji skirta valdyti kursą, sukurtą kitų šaltinių pagalba. Mokymo valdymo sistema yra programinė įranga, kuri išdėsto mokomąją medžiagą, ją valdo, seka ir duoda ataskaitą apie veiklą, vykstančią tarp studento ir mokymosi turinio ir tarp studento ir instruktoriaus.

MTS charakteristika [6]:

.

- Tai- į mokymosi tikslą orientuota sistema;
- Sistema duoda įgūdžių trūkumo analizę /atlieka pirminį bei galutinį testavimą;
- Sistema seka mokymosi eigą;
- Sistema nustato studento kompetenciją ir vykdo valdymą;
- Sistema valdo virtualią klasę ir bendravimo įrankius;
- Sistema suteikia galimybę belaidžiui ryšiui.

MTS suteikia plačias galimybes planuoti, pateikti, valdyti visas mokymo veiklas- bendravimą realiame laike, virtualią klasę, instruktoriaus pateiktus kursus. MTS leidžia mokymo veiklas išrikiuoti taip, kad būtų pasiekta norimi strateginiai tikslai- kompetencijos pasiekimas. MTS automatizuoja mokymo programų administravimą. Įvykdžius kvalifikacinius reikalavimus, kurie nustatomi testų pagalba, rekomenduojama sekantis mokymosi lygis. MTS valdo trumpalaikius kursus, skirtus dideliam studentų skaičiui ir yra orientuota į tiesioginį mokymą.

## **3.2.2 Kurs**ų **tvarkymo sistema**

Tai tarnybinių stočių programinė įranga, skirta sukurti, pateikti ir valdyti virtualią asinchroninę mokymo terpę. KTS gali valdyti ir sekti kurso eigą ir mokymo turinį, virtualią klasę ir kitus šaltinius.

Kursų tvarkymo sistema:

- Palaiko nuolatinius kursus;
- Yra atestavimo priemonės;
- Galima atlikti testus ir užduotis;
- Yra diskusijų lenta;
- Galimas kursų valdymas;
- Galimas klasių valdymas;
- Kursų turinio valdymas.

KTS valdo studentą, sekdama jo progresą, ir vykdydama įvairias veiklas. Kursų tvarkymo sistema yra skirta palaikyti klasių mokymąsi ir suteikia galimybę pateikti mokiniui mokomąją medžiagą. Kursų tvarkymo sistema palaiko Power Point, Acrobat Reader ir kitas programas, jų neverčia į HTML formatą. KTS skirta teikti ilgalaikius kursus, bet nekuria pačių kursų, neteikia pranešimų apie registraciją, galutinius rezultatus, nenustato kvalifikacijos.

#### **3.2.3 Mokymosi turinio tvarkymo sistema**

MTTS yra valdymo produktas, kuris yra nukreiptas į turinio valdymą. Jis sukuria ir pateikia mokymosi turinį ir kartu seka studento rezultatus. MTTS leidžia naudotojams vystyti mokymo objektus, kurie turi būti sukurti kaip XML, ir leidžia juos lengvai pasiekti ir išrinkti iš duomenų bazės[6].

MTTS- tai sistema, kurios pagalba kuriami kursai, saugoma, renkama bei paskirstoma individualus mokymo turinys kaip mokymosi objektas. Mokymosi turinys apima tris komponentus:

1.Veiklos tikslus- ką studentas supras ar sugebės atlikti mokymosi pabaigoje.

2. Būtiną mokymosi turinį tikslui pasiekti.

3. Įvertinimą, ar buvo pasiekti mokymo tikslai.

Vienas iš bruožų, kuris būdingas MTTS, yra galimybė kurti turinį. Kai kurios MTTS turi galimybę naudoti šablonus turinio kūrimui, bet tai nėra gerai išvystyta savybė. MTTS skirta valdyti turiniui, o ne studentui; čia turinio kūrimas yra išvystytas ir pritaikytas organizacijai. MTTS leidžia mokymo organizacijai saugoti ir tobulinti turinį. Turinys čia yra mokymo objektas; jis suskirstytas į mažas informacijos dalis, kuri saugoma MTTS. Visas turinys, saugomas MTTS yra suskirstytas kategorijomis, kas leidžia lengvai išdėstyti turinį. Turinys tokiu atveju gali būti lengvai surenkamas ir pritaikomas individualiai. Individualizavimas gali būti nuolat keičiamas pagal individualius poreikius.

Automatinės taikomosios programos MTTS yra skirtos kurti mokymo objektus, saugomus saugykloje. Taikomosios MTTS programos automatizuoja individualiems poreikiams skirtų mokymo objektų kūrimą kursų teikėjui, naudojant šablonus ir maketus. Valdyti kursą padeda valdymo taikomoji programa, kuri valdo studentų įrašus, sudaro kursus iš kurso katalogų, seka studentų progresą ir duoda apie juos pranešimus, vykdo kitas pagrindines administravimo funkcijas.

MTTS valdymo savybės:

- Turinio kūrimas;
- Registracija;
- Palaikymas ir kūrimas įvairių turinio formatų;
- Geros paieškos ir naršymo galimybės;
- Galimybė personalizuoti turinio pateikimą;
- Detalizuota sekimo ir pranešimų pateikimo galimybė.

MTTS leidžia individualizuoti mokymą, turint tikslą tobuliau valdyti mokymosi objektus.

## **3.2.4 Turinio tvarkymo sistema**

Turinio tvarkymo sistema skirta kurti ir tvarkyti turinį. Turinio tvarkymo sistemai būdinga [6]:

- Paprasti puslapiai;
- Puslapiai su specialiu dizainu;
- Dinaminė informacija, gauta iš duomenų bazių;
- Pratimų medžiaga;
- Sąryšiai tarp puslapių.

TTS funkcijos:

- Turinio kūrimas;
- Turinio valdymas;
- Turinio pateikimas.

Turinio kūrimas

Turinio kūrimas priklauso nuo autoriaus, naudojančio TTS. Turinio kūrimo savybės :

• Integruota autorinė aplinka- TTS teikia vientisą ir pajėgią aplinką turinio kūrėjams. Autoriai gali suteikti savo turiniui įvairius bruožus, kuriuos suteikia TTS.

• Turinys yra vieno stiliaus;

• Vienas puslapis ar paragrafas gali būti naudojamas įvairiuose kontekstuose, skiriamas įvairiems kursams;

• Sujungti puslapiai- autoriai gali sukurti daugybę sujungtų puslapių.

#### Turinio valdymas

TTS suteikia galimybę nuolat tobulinti turinį, palaiko formatus HTML, PDF, WAP ir kitus. TTS leidžia gauti informaciją apie populiariausių puslapių lankymą, kasdieninį naudojimą. TTS naudojama turi būti lengvai, efektyviai. Vartotojai turi gauti savalaikę ir suprantamą pagalbą.

#### Turinio pateikimas

Mokymo medžiaga turi būti pateikta sąrašu. Kurso autorius turi pateikti studentams scenarijų, kuriame atsispindi temų sąrašas, tikslai bei trumpa turinio dalių santrauka.

## **3.3. MTS, KTS, KTTS ir TTS sistemos**

## **3.3.1 E. Mokymo sistem**ų **organizavimo ir valdymo palyginimo principai**

Įvertinant e.mokymosi modelį, e.mokymosi sistemų palyginimas gali būti būti atliekamas, remiantis šiais kriterijais:

• Programinės įrangos savybės ir jų paskirtis;

• Funkcinės savybės.

Programinę įrangą lemia jos savybės ir paskirtis. Funkcines savybes lemia naudojami įrankiai. Jie gali būti:

Kursų valdymo. Jai priklauso kursų kūrimo, pritaikymo, administravimo įrankiai;

 Klasių valdymo. Jai priklauso vartotojų valdymo, komandų kūrimo, užduočių priskyrimo įrankiai;

Bendravimo priemonių. Tai sinchroninį arba asinchroninį bendravimą užtikrinančios priemonės, pavyzdžiui, elektroninis paštas, forumai, elektroniniai pokalbiai, vaizdo ir garso konferencijos, pranešimai ir bendradarbiavimo realiuoju laiku įrankiai;

 Studentų įrankių. Su jais studentai gali pasiekti ir įsisavinti mokomąją medžiagą. Jiems priklauso privatūs ir vieši pranešimai, pastabos, atžymos, mokymasis neprisijungus prie tinklo;

 Kursų turinio valdymo. Šios grupės įrankiai suteikia galimybę kurti ir pateikti mokomąją medžiagą;

Testavimo įrankiais galima kurti kontrolės ir savikontrolės užduotis, testus, įvertinti juos;

 Mokymo įstaigų valdymo. Šiai grupei priklauso įrankiai, skirti mokymo įstaigos personalo, studentų, finansų, auditorijų valdymui.

## **3.3.2 MTS, KTS, MTTS ir TTS palyginimas**

## **3.3.2.1 Programin**ė**s** į**rangos savyb**ė**s**

Programinė įranga, patenkanti į kurią nors iš šių grupių, atlieka tam tikras funkcijas arba pateikia įrankius tam, kad galima būtų įgyvendinti tam tikrus tikslus. Šie įrankiai nebūtinai priklauso tik vienai programinės įrangos grupei, gali priklausyti kelioms grupėms iš karto. Kartais sunku vienareikšmiškai priskirti vieną ar kitą sistemą tam tikrai grupei, todėl nėra griežtų ribų tarp šių grupių. Sistema priskiriama tai grupei, kurios atlieka daugumą funkcijų.

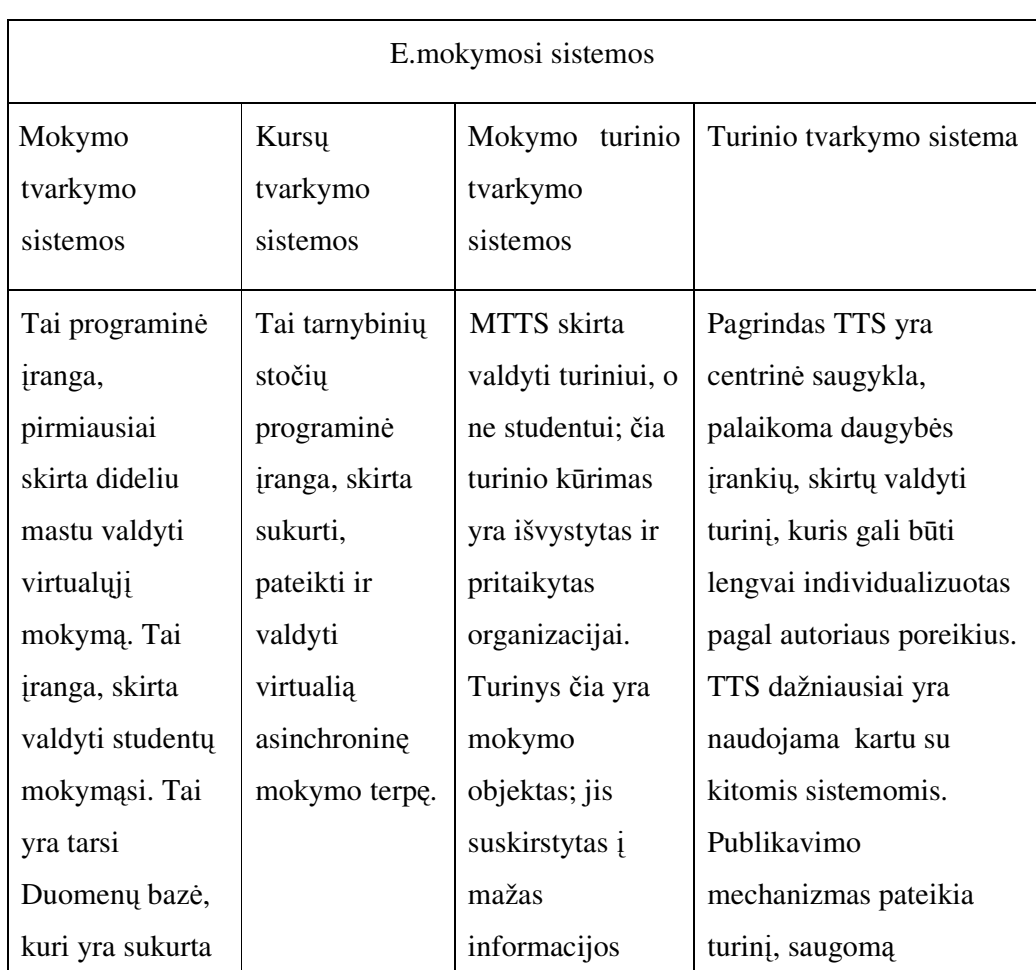

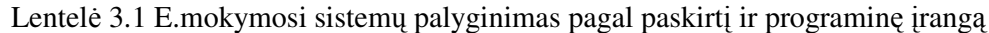

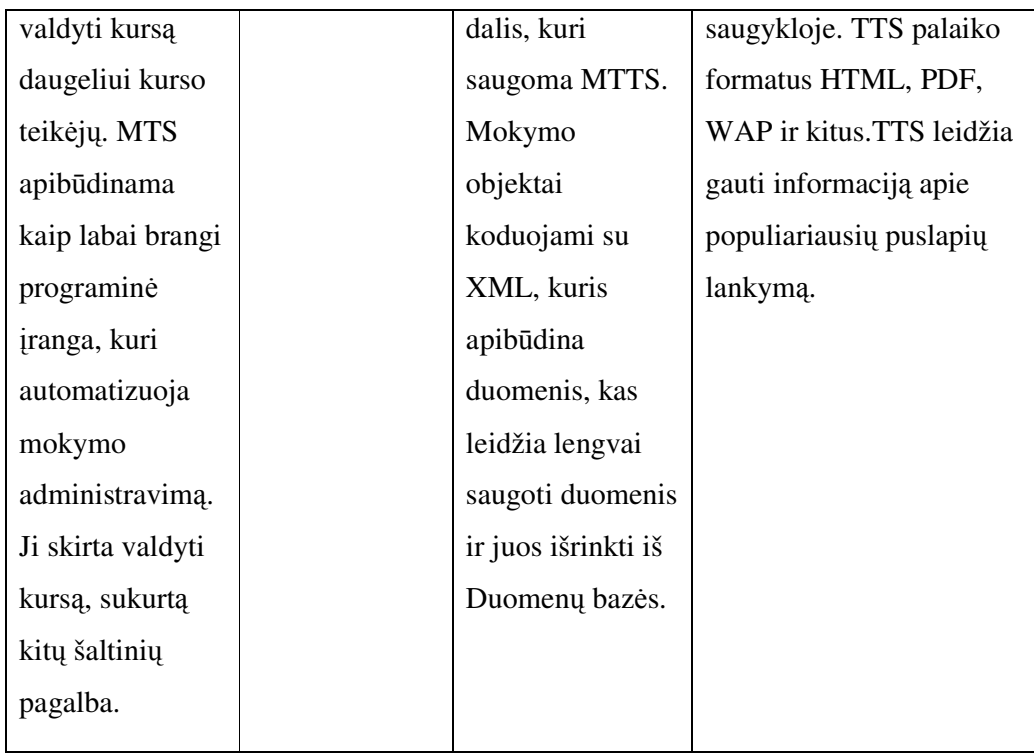

## **3.3.2.2 E. Mokymo sistem**ų **funkcionalumo palyginimas**

E. mokymo sistemų funkcionalumo palyginimas gali būti būti atliekamas, remiantis šiais kriterijais :

- Kursų valdymas;
- Klasių valdymas;
- Bendravimo priemonės;
- Informacijos apie studentus valdymas;
- Kursų turinio valdymas;
- Studentų įrankiai;
- Testavimo įrankiai;
- Mokymo įstaigų valdymas.

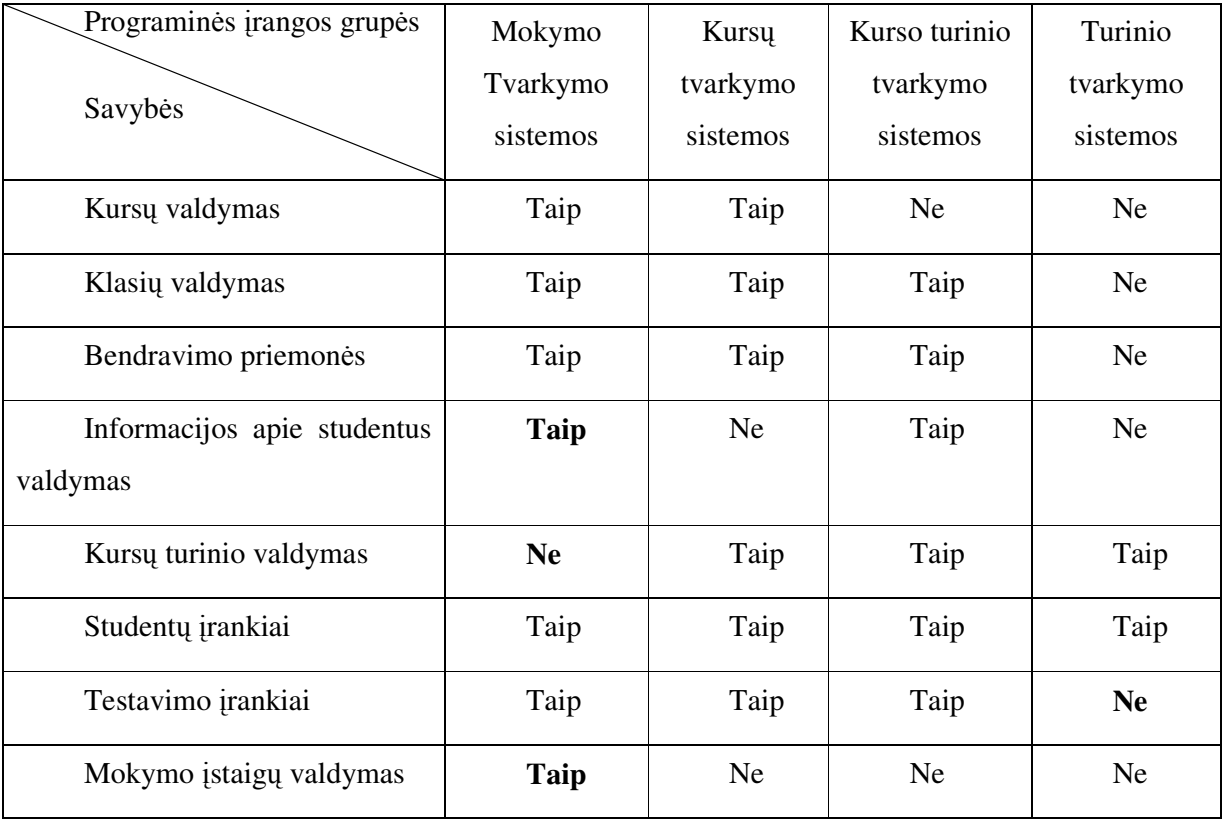

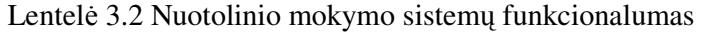

## Lentelė 3.3 TTS, KTS, KTTS ir TTS funkcijų detalizavimas

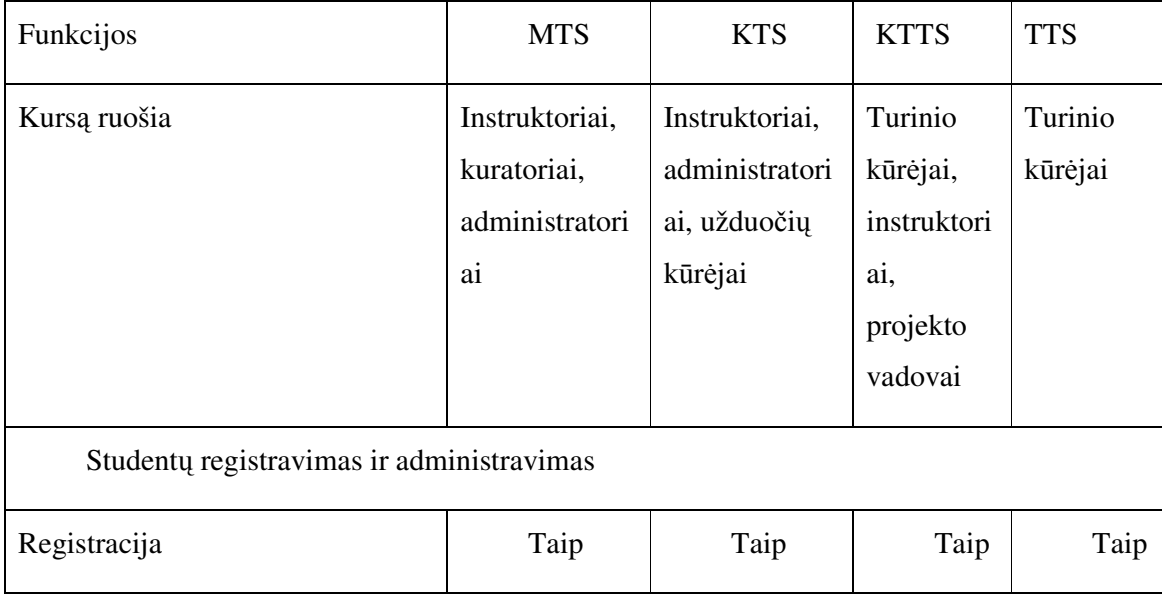

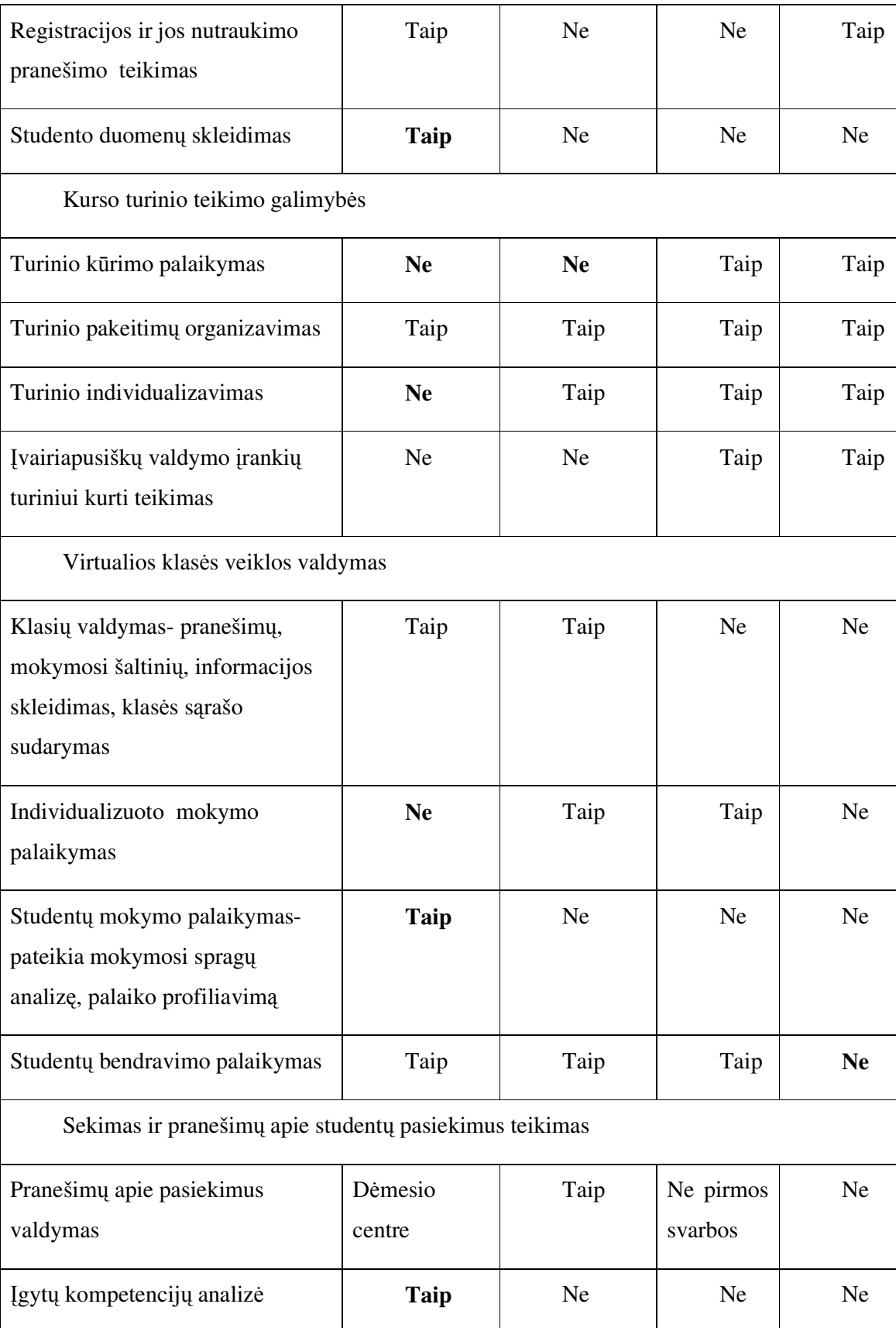

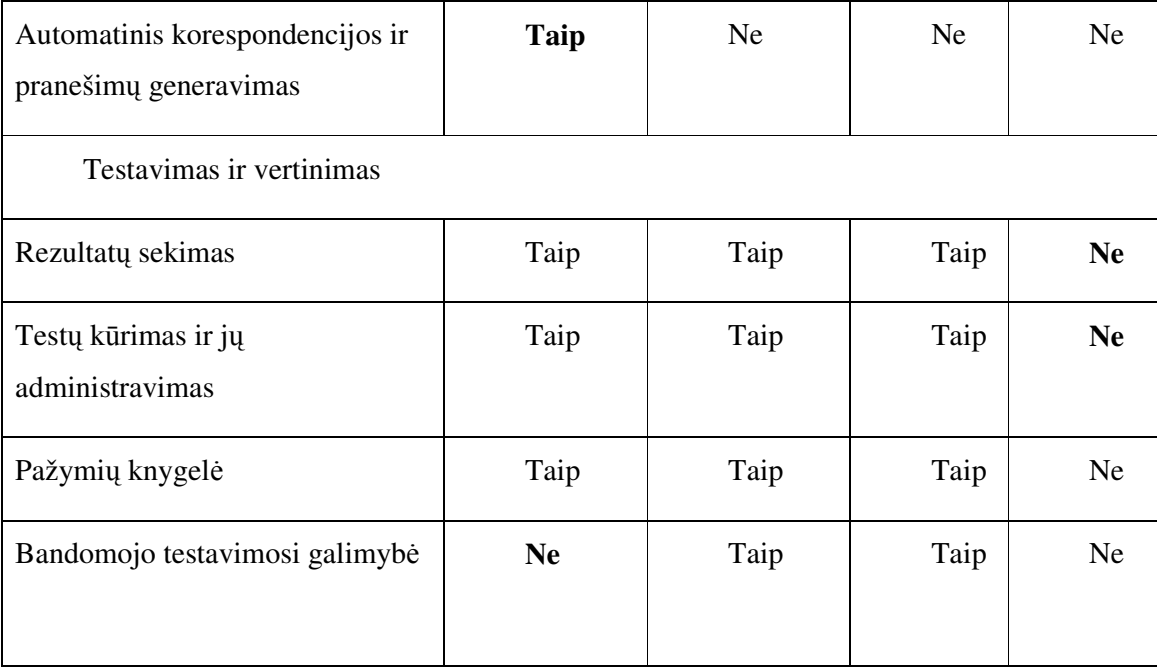

MTS- tai mokymo sistema, valdanti visą mokymosi sistemą, skirta valdyti tiesioginį mokymąsi ir palaikanti didžiulį skaičių trumpalaikių kursų, turinti labai brangią programinę įrangą; KTS- tai sistema, valdanti ilgalaikius mokymo kursus ir studentų mokymąsi, MTTS- sistema, valdanti kursų kūrimą ir studentą, TTS- sistema, skirta kursų turinio kūrimui. Atlikus šių sistemų lyginamąją analizę, galima padaryti išvadą, kad vidurinės mokyklos mokiniams taikytina KTS arba MTTS, kaip sistemos, labiausiai tinkamos kognityviniam ir bendradarbiavimu paremtam mokymui.

## **3.4 Mokymo terpi**ų **parinkimo pagrindimas**

Švietimo ir mokslo ministerija parengtoje mokyklų tobulinimo programos A komponento "Mokymo ir mokymosi sąlygų gerinimas" 2 dalinio komponento "Virtuali mokymosi aplinka darbe "Virtualioji mokymosi aplinka mokyklai"[4] pateikia mokymo sistemų klasifikaciją. Kadangi MTS sistema yra labai brangi ir tvarko visą mokymo įstaigos mokymo procesą, o TTS kuria tik turinį, išskirtinos tos mokymo sistemos, kurios valdo studentą ir turinį, turi testavimo, bendravimo ir vertinimo įrankius. Taigi tinkamiausia būtų rinktis e.mokymosi terpes, priklausančias KTTS ir KTS. Šiame Švietimo ir mokslo ministerijos darbe pateikiamos mokymo terpių Moodle ir Atutor charakteristikos. Moodle yra Kursų tvarkymo sistema (KTS), Atutor- kursų turinio tvarkymo sistema (KTTS). Tai atvirojo kodo žiniatinklinės programos, besiremiančios kognityvistiniu principu. Tai ir tampa svarbiausiu veiksniu, renkantis tarp šių dviejų e.mokymosi sistemų. Jos naudojamos įvairiuose universitetuose, sėkmingai taikomos ir vidurinėse mokyklose**.** 

## **3.5 Mokom**ų**j**ų **terpi**ų **charakteristikos**

### **3.5.1 Moodle**

Moodle būdinga paprasta, aiški ir užbaigta modulinė architektūra. Programos kodas padalintas į modulius (mod direktorija) ir bibliotekas (lib direktorija). Moduliai turi demonstruoti aiškius įvesties taškus atskiroms funkcijoms bei ypatingiems failams. Identifikacija – modulinė, atskirta nuo likusių modulių. Didžioji vartotojui reikalingo funkcionalumo dalis remiasi moduliais. Maždaug 50% kodo laikoma branduolio bibliotekose, 30% – moduliuose. Programai būdinga gerai dokumentuotos bibliotekos, struktūra gerai išvystyta. Moduliais galima steigti savas duomenų bazės lenteles, paleisti atnaujinimo programas ir t.t.

Pagrindiniai Moodle moduliai yra:

- Užduočių tvarkymas (mokinių atliktų užduočių siuntimas ir priėmimas, pavėluotai atliktų užduočių tvarkymas, tikrinimo rezultatų skelbimas);
- Pokalbiai (HTML, paveikslai, grafiniai jaustukai, pokalbių teksto įrašymas, kad jį būtų galima vėliau peržiūrėti);
- Pasirinkimas ir balsavimas (kursų skelbimas ir mokinių kursų pasirinkimai);
- Diskusijų forumai (tik mokytojų diskusijos, kursų naujienų forumai, kelių vartotojų forumai);
- Dienynas (privatus tarp mokytojo ir mokinio);

• Klausimai, testai (pasirenkamų atsakymų klausimai; žodžio ar frazės atsakymų klausimai, "taip" arba "ne" atsakymų klausimai, atviro pobūdžio klausimai ir pan.; vaizdus klausimų pateikimas: naudojama HTML formatas, paveikslai; klausimų įtraukimas į duomenų bazę);

• Ištekliai (įvairaus formato turinys: tekstų, pateikčių rengyklės, vaizdinė, garsinė ir kt.; rinkmenų atnaujinimas, persiuntimas grynojo teksto arba HTML formatu);

• Tyrinėjimai (mokymosi analizės priemonės, skilčių kūrimas, rezultatų skelbimas);

• Studijos (turi įvairias vertinimo skales, mokytojas gali pateikti bandomąsias užduotis ir kt.).

Moodle architektūra yra aiški ir dokumentuota, programinių klaidų atradimas ir šalinimas nesudėtingas. Sistemoje nesudėtinga susigaudyti, jau esančių modulių pagrindu gali būti kuriami ir nauji.

Lankstumą didele dalimi lemia tai, kad mokomąjį kursą galima pateikti 3-jais būdais:

• Savaitiniu (pamokos – griežtu laiku, kaip kad tradiciniame tvarkaraštyje);

• Pagal temas (nuosekliai išdėstytos temos, laiko ribas galima nustatyti, tačiau jos nėra tokios griežtos, kaip savaitiniame kurso modelyje);

• Socialiniu (pagrįstu diskusijomis).

Moodle sistema taip pat turi tam tikrų trūkumų –joje taikoma vaidmenų ir leidimų praktika yra ribota.

Pagrindinės sistemos savybės:

• Tinka ir nuotoliniam mokymuisi, ir naudojimui klasėje, turi paprastą vartotojo sąsają, kursus galima rūšiuoti bei vykdyti jų paiešką;

• Integruotos duomenų saugumą užtikrinančios priemonės, daugumoje tekstų rašymo sričių (ištekliai, forumai, žurnalas) medžiaga gali būti taisoma, naudojant HTML rengyklę;

• Sistemos svetainę tvarko administratorius (jis nurodomas diegiant sistemą), administratorius gali keisti sistemos svetainės išvaizdą, net jau įdiegta Moodle gali būti papildoma naujais moduliais;

• Mokiniai gali kurti savo el. pašto paskyras, el. pašto adresai yra patikrinami ir patvirtinami;

• Vartotojų prisijungimą gali tikrinti LDAP serveris (administratorius nurodo, kuriuos laukus tikrinti);

• Turi išorinę duomenų bazę (bet kuri duomenų bazė, turinti bent du laukus, gali būti naudojama kaip išorinis tapatybės nustatymo šaltinis);

• Turi darbo su IMAP, NNTP protokolais priemonės;

• Yra skaitmeniniai liudijimai ir šifravimo priemonės;

• Mokytojas gali įtraukti studentus į kursą arba išbraukti iš kurso;

• Kiekvienas vartotojas gali nurodyti savo laiko juostą ir kiekviena data Moodle sistemoje yra konvertuojama į vartotojo nurodytąją;

• Kiekvienas vartotojas gali pasirinkti sąsajos kalbą;

• Administratorius (tai gali būti ir mokytojas) tvarko visus kursus bei kitų mokytojų registraciją;

• Yra vartotojų aktyvumo stebėjimas – kiekvieno mokinio aktyvumo ataskaitos gali būti pateikiamos grafiškai, taikoma kursų atsarginių kopijų kūrimas (naudojamas zip).

Sistema išversta į 66 kalbas. Iš jų- į šias ES šalių kalbas: čekų, danų, olandų, anglų, estų, suomių, prancūzų, vokiečių, graikų, vengrų, italų, lietuvių (iš dalies), latvių, lenkų, slovakų, ispanų, švedų.

Norint įdiegti Moodle, turi būti patenkinti šie reikalavimai:

• Žiniatinklio serveris. Daugelis naudoja Apache, tačiau veikia ir su kitais serveriais, palaikančiais PHP, pavyzdžiui, IIS operacinėse sistemose Windows;

• PHP scenarijų kalba  $(4.1.0 \text{ ar v\'elesn\'e versija})$ . PHP 5 galima naudoti tik su "Moodle" 1.4 ar naujesnėmis versijomis;

• Duomenų bazių serveris (rekomenduojama MySQL arba PostgreSQL).

Moodle suderinama su SCORM elektroninio mokymosi turinio pakavimo standartu, todėl sistemoje galima panaudoti mokymosi turinį iš kitų šiuos standartus atitinkančių aplinkų, taip pat eksportuoti turinį ir panaudoti jį kitose aplinkose.

## **3.5.2 Atutor**

Švietimo ir mokslo ministerija parengtoje mokyklų tobulinimo programos A komponento "Mokymo ir mokymosi sąlygų gerinimas" 2 dalinio komponento "Virtuali mokymosi aplinka" darbe "Virtualioji mokymosi aplinka mokyklai"[4] pateikia vienos iš mokymo sistemų –Mokymosi Turinio Tvarkymo Sistemos- Atutor- analizę.

Sistema integruoja pagrindines priemones, reikalingas veiksmingam mokytojų ir mokinių bendradarbiavimui bei mokymui ir mokymuisi.

Sistemą sudaro:

- Diskusijų forumai;
- Pokalbiai;
- Vidinis elektroninis paštas; pasikeitimo rinkmenomis priemonės (mokiniai gali persiųsti įvairių formatų dokumentus);
- Dalytis kurso ar grupės biblioteka, gali dalytis savo aplankų turiniu ir kt.;
- Užrašai (mokiniai gali turėti dalomus arba savo asmeninius užrašus su rinkmenomis), kalendoriai (asmeniniai, grupės arba kurso);
- Žinynas, paieška sistemoje, darbo atsijungus nuo tinklo priemonės (mokiniai gali persisiųsti kursų puslapius su peržiūros programa);
- Darbo grupėse priemonės (administratorius gali sukurti grupes, grupių vadovus, kiekviena grupė gali turėti savo rinkmenų dalijimosi sritis, bendradarbiavimo dokumentus, diskusijas, pokalbių kambarius, el. paštą, kalendorių);
- Savikontrolės priemonės (administratorius gali sukurti savikontrolės testus);
- Mokinių portfolio (mokiniai turi savo arba viešus aplankus);
- Saugumo lygio nustatymo priemonės (administratorius gali nustatyti kursų viešumą laisvai prieinami ar su slaptažodžiu);
- Automatinės testų vertinimo priemonės, kursų tvarkymo priemonės;
- Mokinių stebėjimo priemonės (pateikiamos ataskaitos apie mokinių lankytus kursus, prisijungimo laiką, datą ir kt.);
- Kursų šablonai;
- Mokinių apklausos priemonės;
- Mokymosi turinio importo ir eksporto priemones;
- Integruotos grynojo ir raiškiojo teksto rengyklės.

Atutor yra stipri savo priemonėmis ir panaudojamumu, tačiau turi rimtų architektūros problemų, nėra modulių. Visas funkcionalumas slypi programos branduolyje.

 Atutor suderinama su IMS/SCORM standartais, todėl sistemoje galima panaudoti mokymosi turinį iš kitų šiuos standartus atitinkančių aplinkų, taip pat eksportuoti turinį ir panaudoti jį kitose aplinkose.

Sistema išversta arba verčiama į 40 kalbų, iš jų – į šias Europos Sąjungos šalių kalbas: čekų, danų, olandų, prancūzų, vokiečių, graikų, vengrų, italų, latvių, lietuvių (iš dalies), lenkų, portugalų, slovakų, slovėnų, ispanų, švedų.

Norint idiegti sistemą "Atutor", turi būti patenkinti šie reikalavimai:

- HTTP žiniatinklio serveris (rekomenduojama "Apache 1.3.x.", o ne "Apache 2.x");
- PHP 4.2.0 arba naujesnė su Zlib ir MySQL (4.3.0 arba naujesnė versija);

• MySQL 3.23.x arba naujesnė, 4.0.12 arba naujesnė (su MySQL 4.1.x ir 5.x oficialiai nesuderinama);

• Su "Atutor" galima dirbti naudojant ankstesnes naršykles Netscape 4 arba Linx. Tačiau rekomenduojamos naujesnės jų versijos: Netscape (7+) ir kitos Mozillos šeimos naršyklės (pvz., Mozilla, Mozilla Firefox), Microsoft Internet Explorer 4+, Opera 5+.

## **3.6 Atutor ir Moodle sistem**ų **palyginimas**

## **3.6.1 Mokom**ų**j**ų **terpi**ų **palyginimo kriterijai**

Atsižvelgiant į ilgalaikę sistemų vystymo ir techninės priežiūros perspektyvą, pagrindiniai tyrime taikyti kriterijai buvo šie:

- Bendra architektūra ir pritaikomumas;
- Tarpusavio sąveikos galimybės;
- Išlaidos;
- Identifikavimas ir saugumas;
- Prieinamumas ir funkcionalumas;
- Patikimumas;
- Kūrėjų bendruomenės potencialas;
- Lokalizavimas ir dokumentų transformacija;

## **3.6.2 Mokom**ų**j**ų **terpi**ų **palyginimas**

Mokomųjų terpių palyginimo pagrindiniai aspektai atsispindi lentelėje.

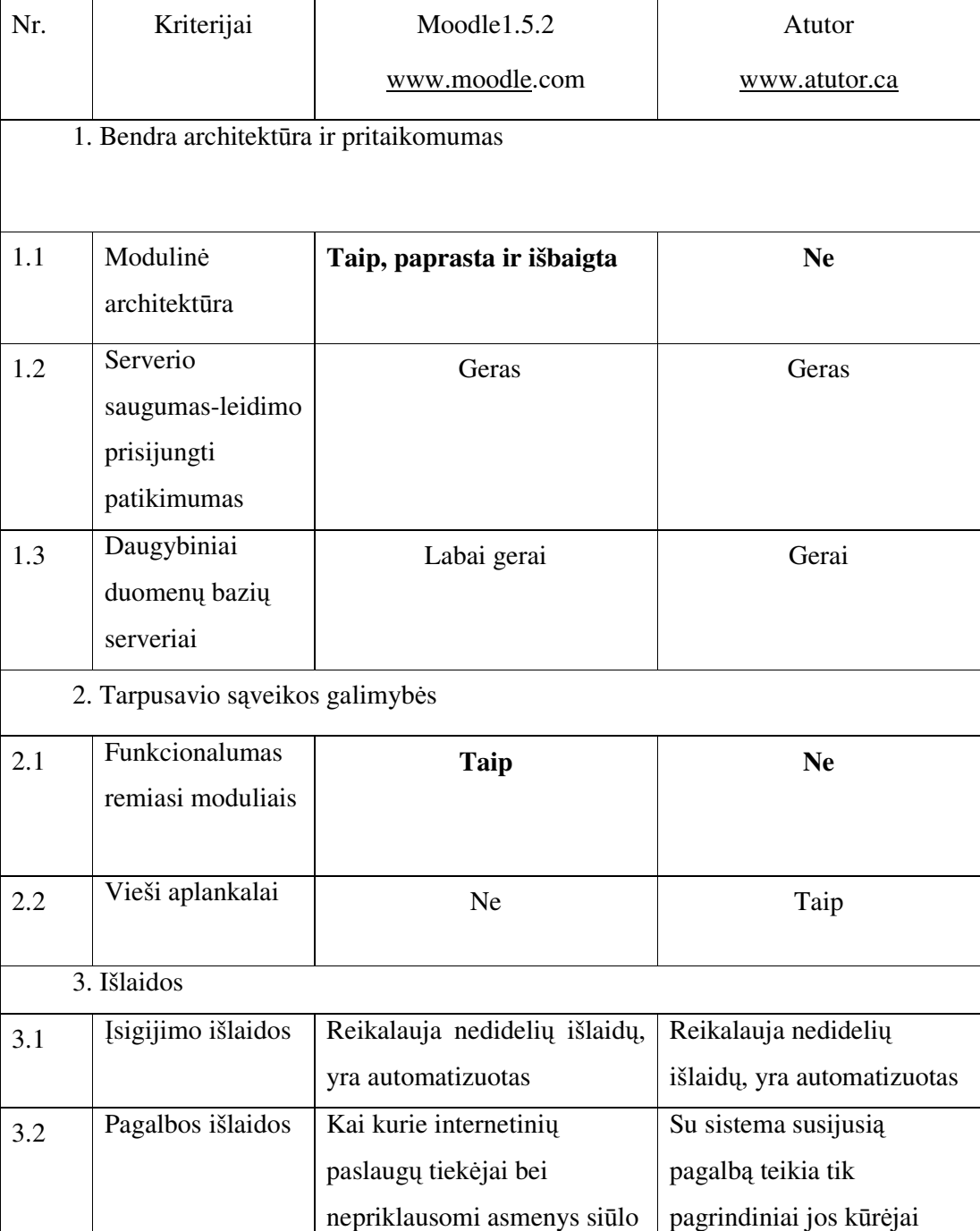

## Lentelė 3.4 Mokomųjų terpių palyginimas

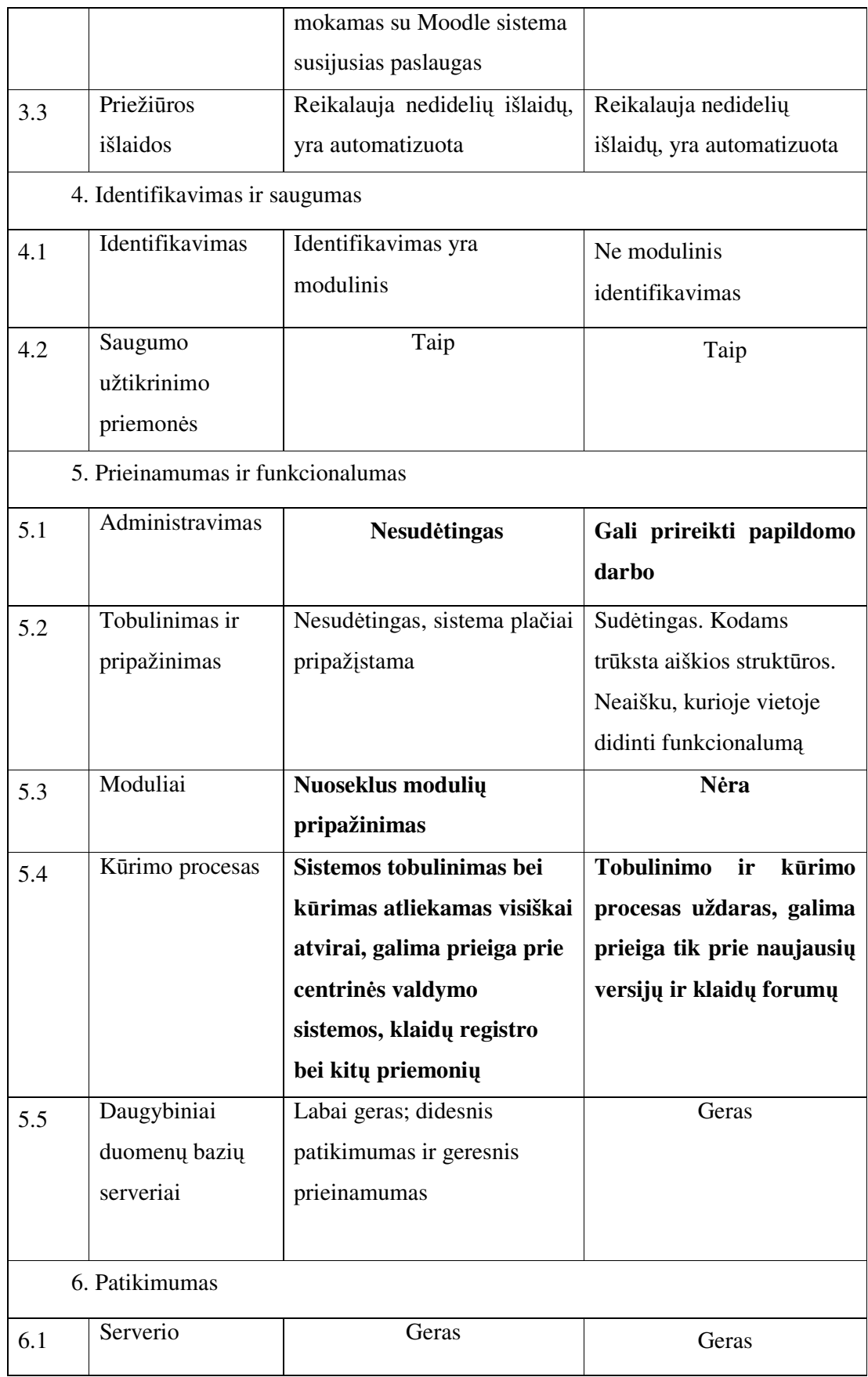

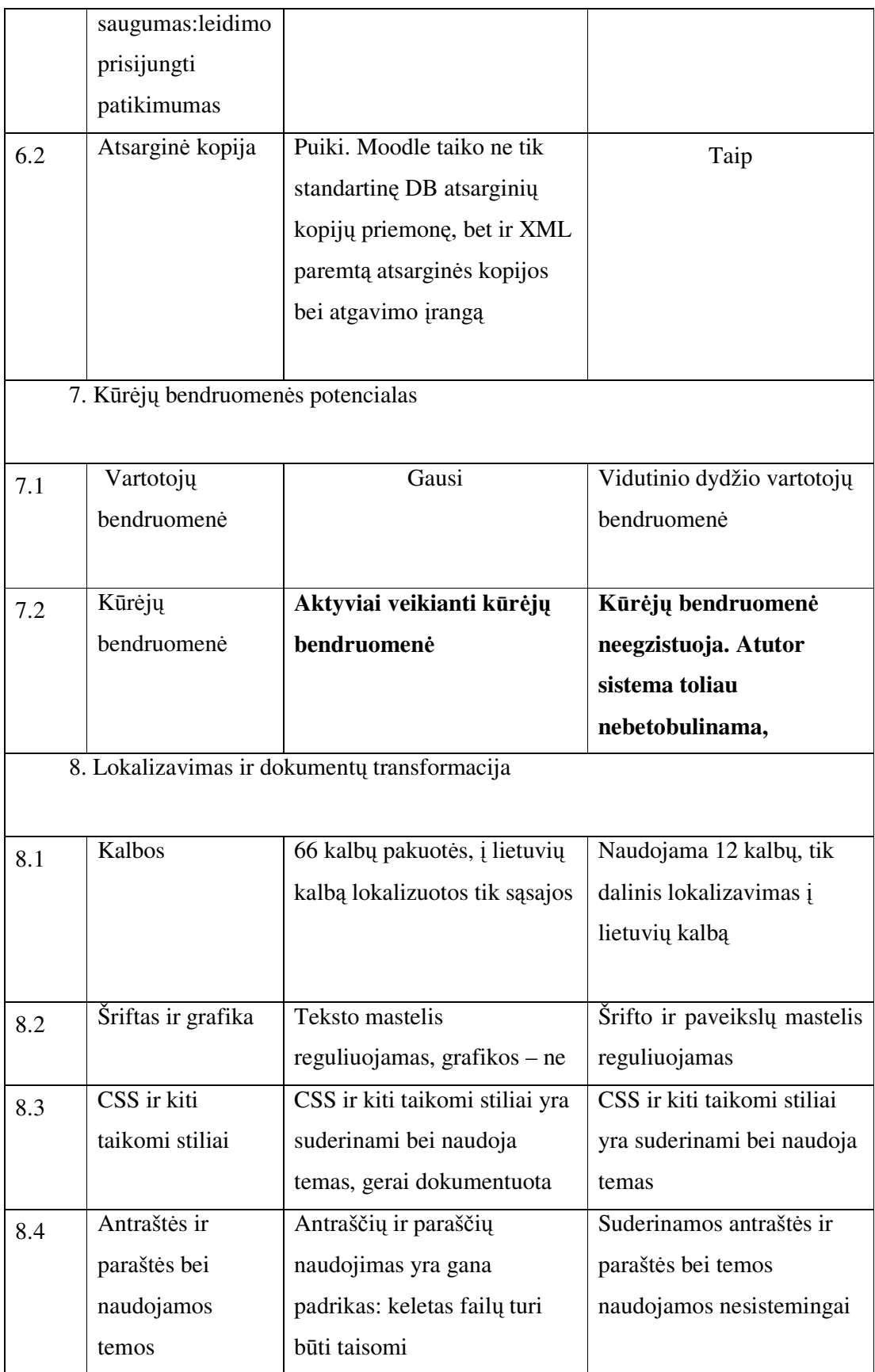

|     | Rodikliai                                                  | Moodle1.5.2    | Atutor         |
|-----|------------------------------------------------------------|----------------|----------------|
| Nr. |                                                            | www.moodle.com | www.atuitor.ca |
| 1.  | Architektūra ir panaudojamumas                             | Gera           | Vidutinė       |
| 2.  | Kūrėjų bendruomenės potencialas                            | Labai geras    | Žema           |
| 3.  | Lokalizavimas                                              | Geras          | Žemas          |
| 4.  | Prieinamumas (galimybė laisvai<br>rinktis norimą naršyklę) | Puikus         | Vidutinis      |
| 5.  | Funkcionalumas                                             | Geras          | Vidutinis      |
| 6.  | Identifikavimas                                            | Geras          | Vidutinis      |
| 7.  | Saugumas                                                   | Geras          | Geras          |

Lentelė 3.5 Moodle- Atutor sistemų apibendrinta charakteristika

Atlikus šių mokymo terpių lyginamąją analizę, galima padaryti išvadą, kad Moodlesistema, turinti patikimą modulinę architektūrą, paprasta naudoti, užtikrinanti gerą funcionalumą ir identifikavimą, gausią vartotojų bendruomenę. Atutor- nemodulinė mokymo sistema, gana sudėtinga administruoti, žemesnio funkcionalumo, neturinti gausios vartotojų bendruomenės.

## **4. Projektin**ė **dalis**

## **Nuotolinio mokymosi** į**gyvendinimas Kauno St. Lozorai**č**io vidurin**ė**je mokykloje**

Kauno St. Lozoraičio vidurinė mokykla turi 3 kompiuterines klases, 80 proc. moksleivių turi kompiuterius namie. Mokykloje nevykdomas nuotolinis mokymasis. Nuotolinio mokymosi įgyvendinimas šiuo metu galimas vykdant projektinę veiklą. Nuotolinį mokymąsi galima būtų pradėti taikyti ekonomikos pamokose, paruošus pilotinį projektą.

## **4.1 E.mokymo proceso organizavimas**

E.mokymosi organizavimo sudedamosios dalys yra:

1. Analizė ir analizės išvados.

2. Projektavimas.

.

3. Projekto realizacija.

### **4.2 Poreiki**ų **analiz**ė

Mokykloje buvo atlikta 11-12 klasės mokinių, besimokančių ekonomikos, apklausa. Anketa sudaryta taip, kad jos klausimai būtų būtent tie, kurie rūpi sužinoti mokytojui, jei jis dirba mokykloje ir galvoja naudoti nuotolinį ar e.mokymąsi. Juos sudarant, buvo siekiama išaiškinti, kokia tai bus mokymo forma – pagrindinė ar pagalbinė; buvo siekiama sužinoti, ko siekia mokiniaiar gilesnių žinių, ar tik pagrindų. Aiškintasi, ar mokiniai norėtų, kad ekonomika būtų pateikiama tik nuotoliniu būdu. Domėtasi, kokių užduočių jie norėtų gauti. Apklausos rezultatai pateikti internetiniame puslapyje http://www.apklausa.lt/ answerform.php?form=8956.

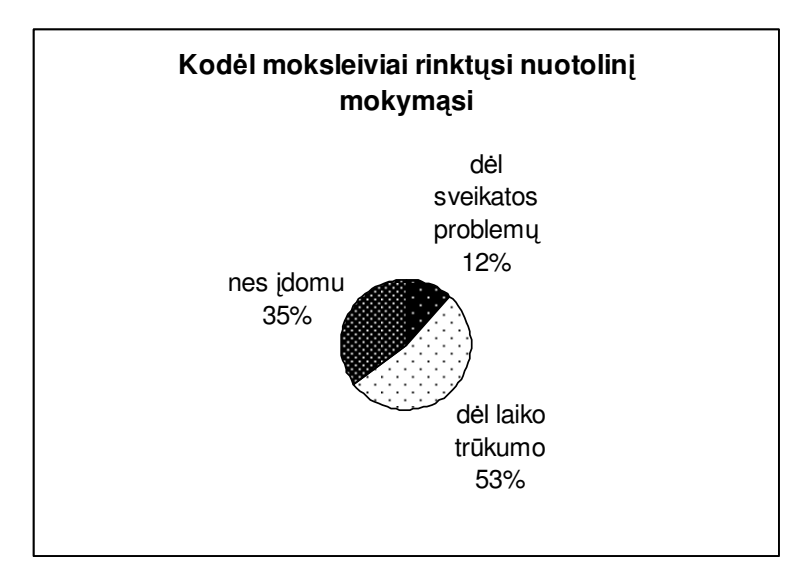

4.1pav. Moksleivių apklausos motyvacijos aspektu rezultatai

Visi apklausos rezultatai pateikti lentelėje (priedas Nr.1).

Anketos rezultatai atskleidė, kad mokiniai:

- Rinktųsi nuotolinį mokymąsi dėl laiko trūkumo;
- Laiko tokį mokymąsi įdomiu;
- Siekia gauti daugiau informacijos;
- Pageidauja daugiau vaizdinių priemonių ir pavyzdžių;
- Nori dirbti komandoje;
- Norėtų e.mokymosi pamokose rasti ir mokomąją medžiagą, ir užduotis;
- Dirbtų mokyklos kompiuterių klasėje;
- Sugeba savarankiškai dirbti kompiuteriu;
- Nuotolinį mokymą mato kaip pagalbinę mokymosi priemonę.

## **4.3 Projektavimas**

E.mokymasis buvo įdiegtas, remiantis apklausos išvadomis- t.y. atsiradusiu e.mokymosi poreikiu. E.mokymasis taps nuotoliniu mokymusi tiems moksleiviams, kurie turi tam tikrų problemų (skirtas namų mokymas, sudėtinga sudaryti individualų mokymosi tvarkaraštį). Numatoma atlikti:

- 1. E.mokymosi įdiegimas ekonomikos pamokose.
- 2. Duomenų bazės apie pateikiamas užduotis sukūrimas ir realizavimas.

Pilotinio projekto projektavimas susideda iš šių komponentų:

1. Pilotinio projekto struktūros schema.

2. Resursų parinkimas.

3. Kurso teikėjų vaidmenų pasiskirstymas.

4. Papildomos IT priemonės- duomenų bazės, reikalingos pilotinio projekto įgyvendinimui, sukūrimas.

## **4.3.1 Pilotinio projekto strukt**ū**ra**

Pilotinis projektas – tai dalies ekonomikos dalyką pasirinkusių mokinių mokymosi elektroniniu ar nuotoliniu būdu įgyvendinimo planas. Elektroniniu būdu turės galimybę mokytis moksleiviai, kurie turi tam reikalingas priemones- kompiuterį, internetą, IT naudojimo įgūdžius- ir turi problemų lankyti visas ekonomikos pamokas dėl laiko stokos arba pageidauja mokytis klasėje elektroniniu būdu.

E.mokymas bus įgyvendintas, naudojantis tam sukurta Nuotolinio mokymo svetaine, iš kurios mokiniai ir mokytojas turės :

1. Priegą prie mokomosios terpės.

:

2. Prieigą prie duomenų bazės, kur jiems nurodyta užduotys ir jų atlikimo terminai.

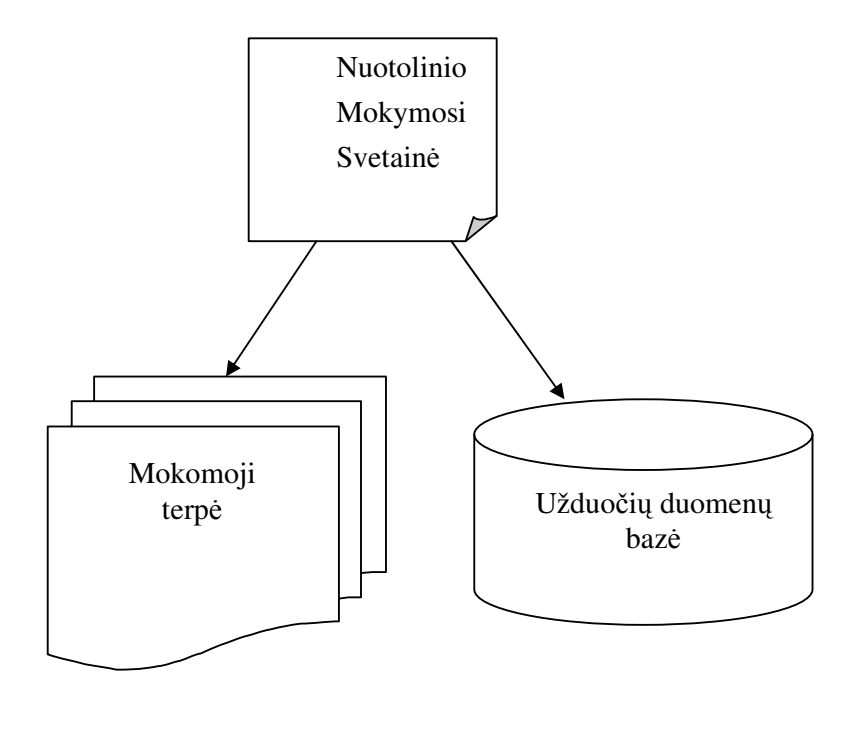

## **4.3.2 Resurs**ų **parinkimas**

Atlikus mokomųjų terpių palyginimą, išryškėjo, kad tinkamiausia viduriniam mokymui būtų mokomoji terpė Moodle. Pagrindinis Moodle privalumas – sistema paprasta, tačiau pasižymi solidžiu dizainu ir architektūra. Moodle architektūra užtikrina puikų pagrindą, garantuoja gerą veikimo praktiką. Tai paprasta naudoti, paslanki bei efektyvi sistema; be to, ją tobulinant nereikia įdėti daug šalutinių pastangų. Esminis kriterijus – modulinė, galima plėsti architektūra suprojektuota padėti pedagogams organizuoti mokymosi kursus tinkle. Sukurta Užduočių duomenų bazė padės mokiniui pasirinkti reikalingas išmokti temas ir užduotis. Ji padės suformuoti modulinę mokymosi struktūrą.

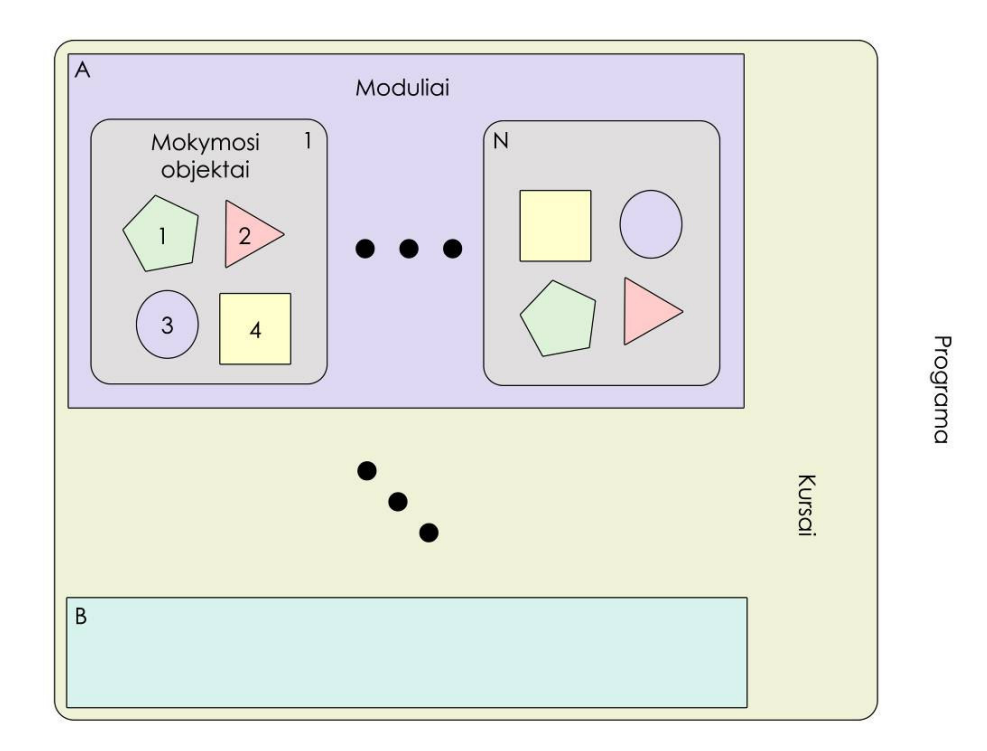

4.3 pav. Modulinė mokymo terpės struktūra

## **4.3.3 E.mokymosi teik**ė**jai**

Vidurinio mokymo teikimo institucijoje galima apjungti kurso autoriaus ir kuratoriaus vaidmenis, koordinatorius kartu yra ir kuratorius. Dėl šių aplinkybių numatomas toks e.mokymosi teikėjų vaidmenų pasiskirstymas:

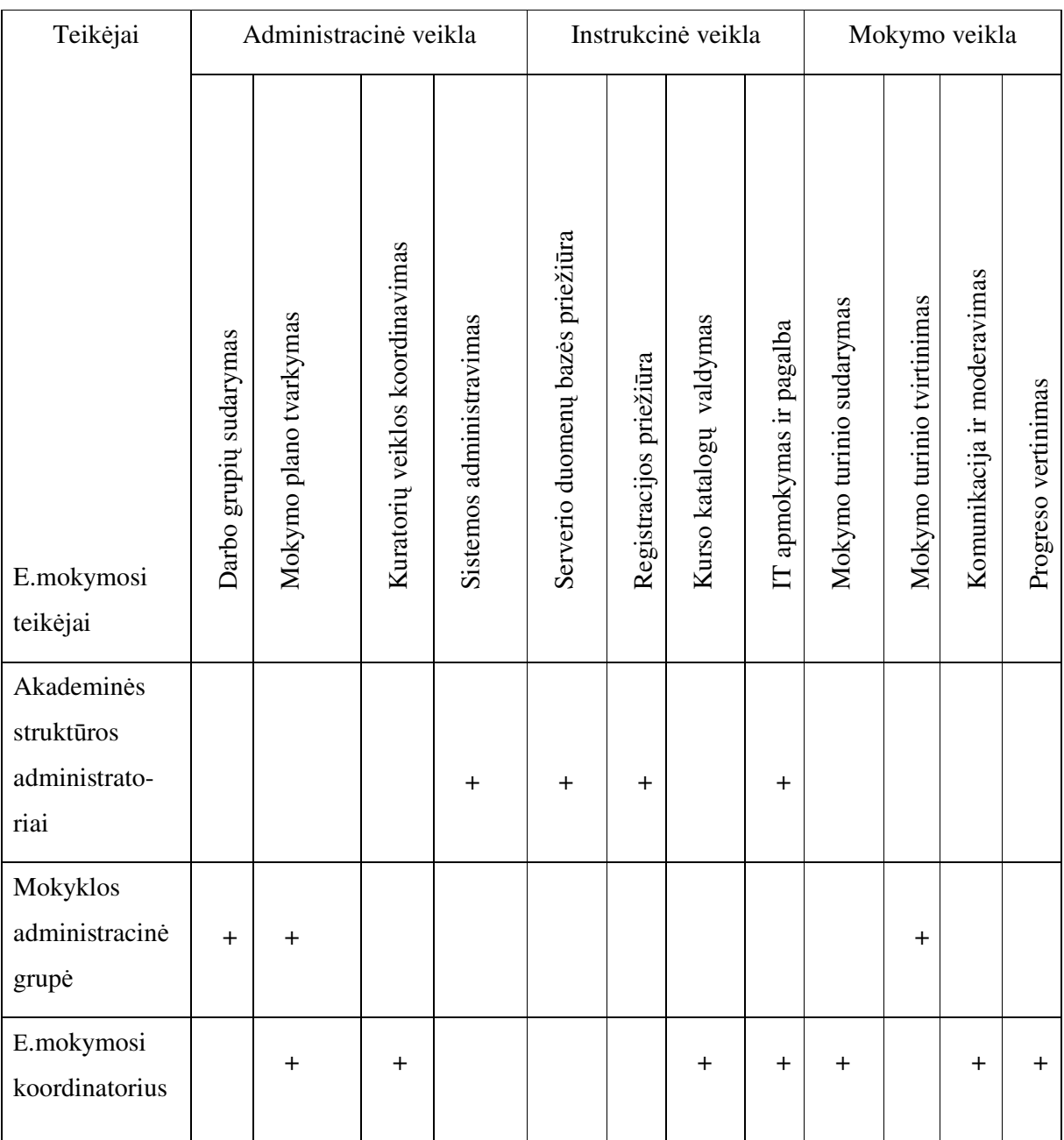

Lentelė 4.1 E.mokymosi teikėjų vaidmenų pasiskirstymas

## **4.3.4 Duomen**ų **baz**ė**s suk**ū**rimas ir realizavimas**

Tam, kad taikyti nuotolinį mokymąsi mokiniams, kuriems yra šios mokymo formos poreikis, atsiranda problema- kaip pateikti užduotis moksleiviams. Tuo tikslu buvo sukurta duomenų bazė, kurioje mokytojai registruoja užduotis ir jų atlikimo terminus. Mokiniai, naudodamiesi šios bazės duomenimis, turės galimybę sužinoti, kokias užduotis ir kada jiems reikia atlikti.

Tuo tikslu:

1.Buvo sukurtas internetinė svetainė.

2. Buvo sukurta duomenų bazė.

Duomenų bazės – pagal tam tikras taisykles organizuota duomenų visuma, kurioje yra įmanoma atlikti paiešką. Jos galimybės:

- Duomenų apdorojimas ir organizuotas pateikimas;
- Duomenų paieška ir naudojimas;
- Duomenų ilgalaikis išsaugojimas.

#### Duomenų bazės veikimas

Duomenis į duomenų bazę suveda mokytojas. Duomenų bazės sukūrimo tikslas- suformuoti duomenų bazę tiems mokiniams, kurie renkasi nuotolinį mokymąsi. Mokytojas suveda duomenis apie mokinį, mokytojus, modulius ir temas, nustato užduočių atlikimo datas. Mokinys, pasinaudodamas savo identifikacijos kodu, gauna iš duomenų bazės jį liečiančius duomenis.

#### Duomenų bazės sudarymas

Duomenys į duomenų bazę suvedami mokytojo. Mokytojas suveda mokinių ir mokytojų duomenis (vardai, pavardės ir e.paštas), užkoduoja modulių ir temų modulius. Mokiniai savo e.pašte gauna laikinąjį kodą, kurį vėliau keičia pastoviu kodu. Sistema pateikia Užduočių lentelę, kurioje atsispindi moduliai, temos ir pavardės mokinių, kurie turi atlikti užduotis ir jų atlikimo datos. Mokinys, suvedęs savo identifikavimo duomenis, gauna sąrašą modulių, temų su darbo pateikimo datomis, kurias jis turi atlikti. Tai- užduotys, kurias jis turės įvykdyti virtualioje mokomojoje aplinkoje. Duomenų bazės veikimas atsispindi schemoje.

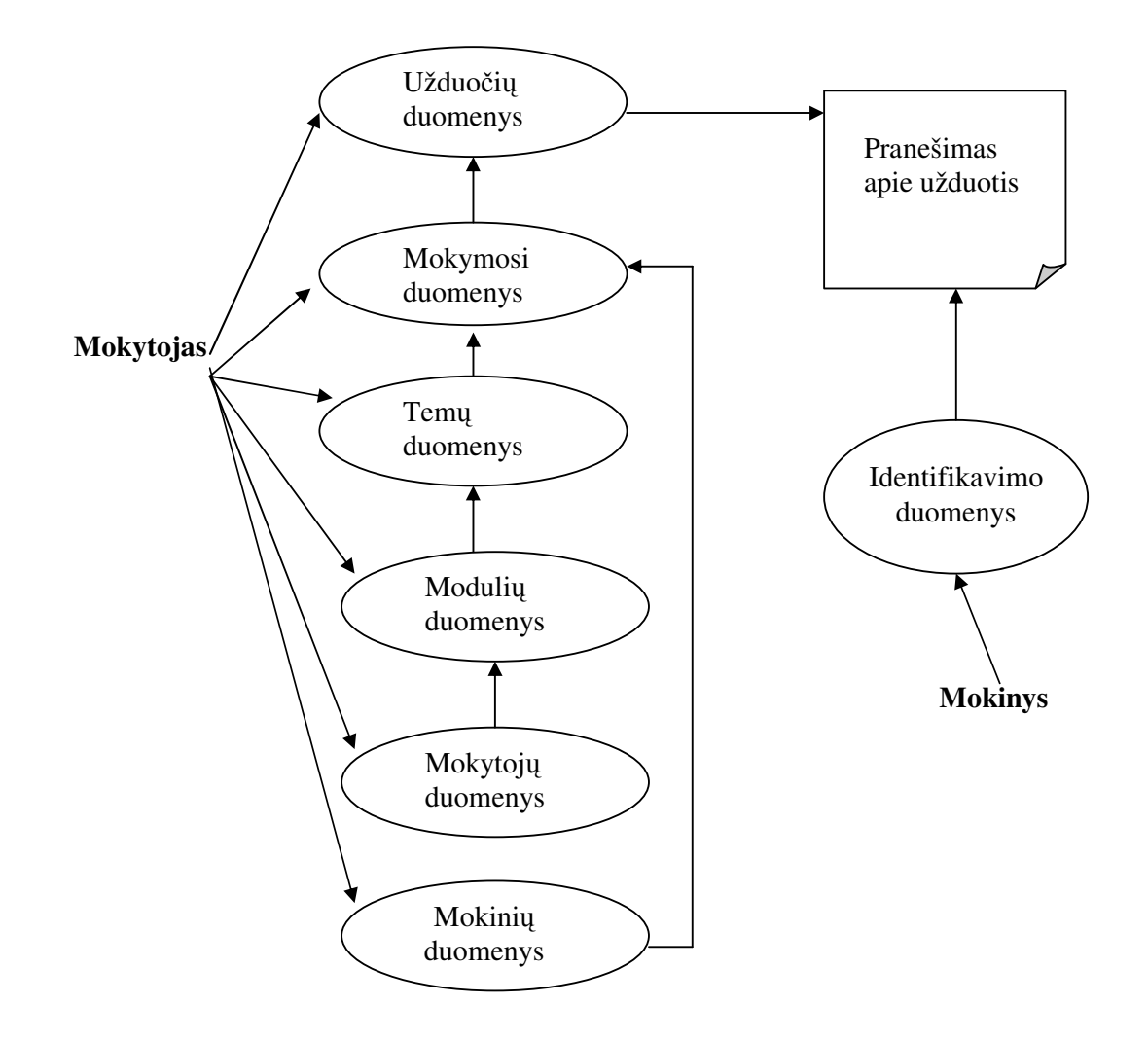

Pagrindinė Duomenų bazė

## 4.4 pav. Duomenų bazės principinė schema

Duomenų bazė publikuota internetinėje svetainėje. Microsoft Access palaiko hipernuorodų veikimą. Duomenų bazė skirta pateikti informaciją, kokias užduotis kiekvienas studentas turi atlikti. Duomenų bazei sudaryti sukurtos lentelės, nustatyti jų ryšiai.

Duomenų bazės lentelių ryšiai atsispindi schemoje:

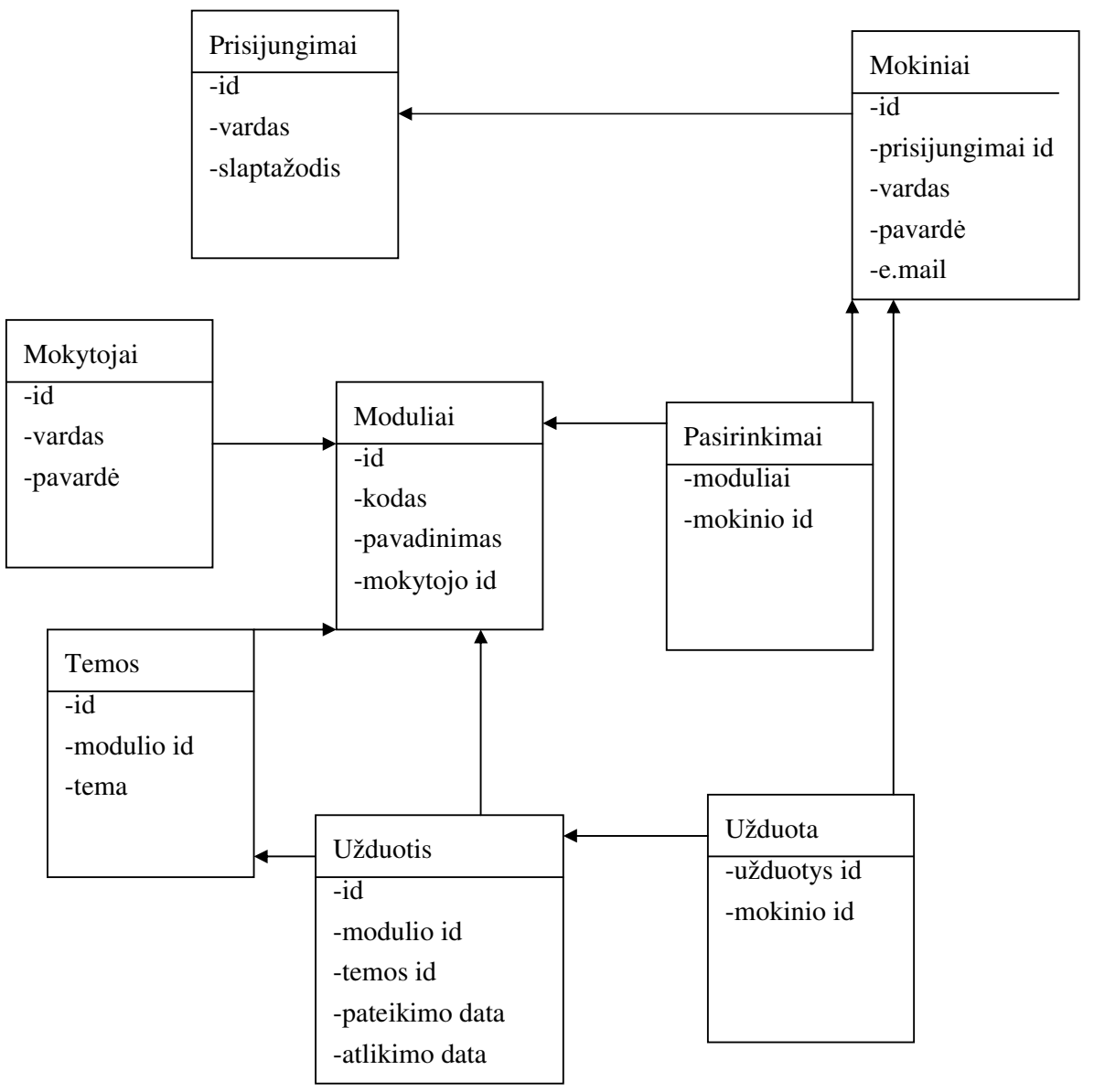

4.5 pav. Duomenų bazės ryšių schema

Sukūrus DB, reikia atlikti sekančius žingsnius:

#### Mokinių duomenų lentelė

- Suvesti mokinių duomenis;
- Redaguoti mokinių duomenis.

#### Mokytojų duomenų lentelė

- Suvesti mokytojų duomenis;
- Redaguoti mokytojų duomenis.

#### Modulių duomenų lentelė

- Įvesti modulio kodą;
- Įvesti modulio pavadinimą;
- Redaguoti modulius;
- Parinkti modulius mokiniams.

#### Temų duomenų lentelė

- Įvesti temos pavadinimą;
- Priskirti modulius.

#### Mokymosi duomenų lentelė

- Parinkti modulius;
- Parinkti mokinius.

#### Užduočių duomenų lentelė

- Parinkti modulius;
- Parinkti temas;
- Nustatyti užduoties atlikimo datą.

#### Pateikiamas rezultatas- Užduočių DB:

- Mokinio vardas, pavardė;
- Modulis;
- Tema;
- Atlikimo data.

Duomenų bazės veikimas atsispindi schemoje:

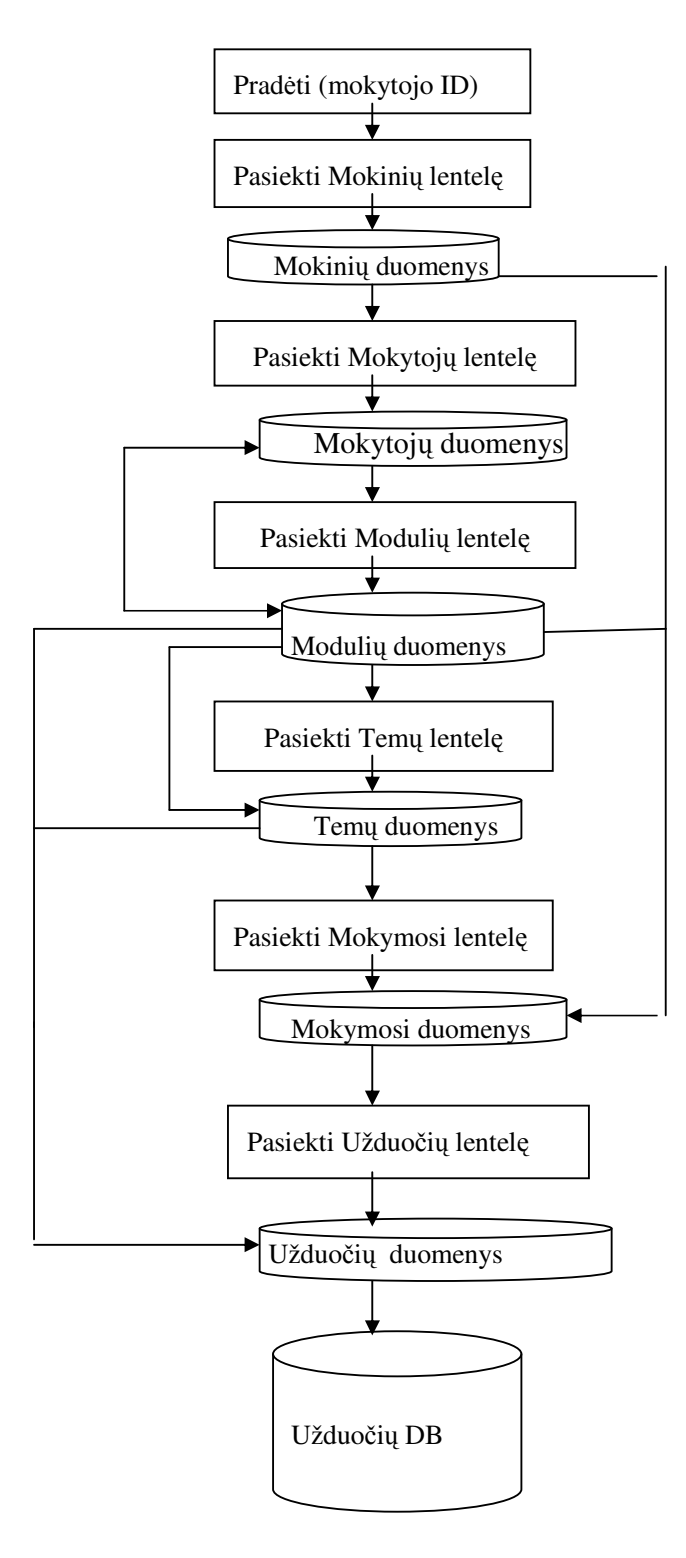

4.6 pav. Duomenų bazės veikimo schema

Duomenų bazė apjungia nuotolinio mokymo teikimą ir mokinį- jos pagalba mokinys gauna informaciją, kokias jam užduotis reikia atlikti virtualioje mokymo aplinkoje. Duomenų bazė leidžia individualizuoti mokymo procesą, nes kiekvienas mokinys gauna individualią užduotį ir laiką, kada jis turi tą užduotį atlikti. Mokymasis tampa modulinis- kiekvienas mokinys mokosi tų temų, kurios jam užduotos individualiai.

Duomenų išvedimas atsispindi schemoje. Ji parodo, kad kreipusis į sistemą, patvirtinimas siunčiamas į duomenų bazę. Duomenų bazė išveda rezultatus, generuoja naują HTML dokumentą ir interneto serveris siunčia rezultatą kaip HTML dokumentą.

Duomenų išvedimo žingsniai:

#### 1 žingsnis

Siunčiamas paieškos reikalavimas.

2 žingsnis

Php verčia reikalavimą į SQL terminologiją ir siunčia ID šaltinius ir SQL patvirtinimą į DB.

3 žingsnis

MySQL vertina SQL patvirtinimą pagal DB.

4 žingsnis

MySQL pateikia SQL rezultatus.

5 žingsnis

Php generuoja naują HTML dokumentą pagal rezultatus, pateiktus MySQL.

6 žingsnis

Interneto serveris siunčia HTML dokumentą su rezultatais.

Duomenų išvedimas atsispindi schemoje.

1 žingsnis

.

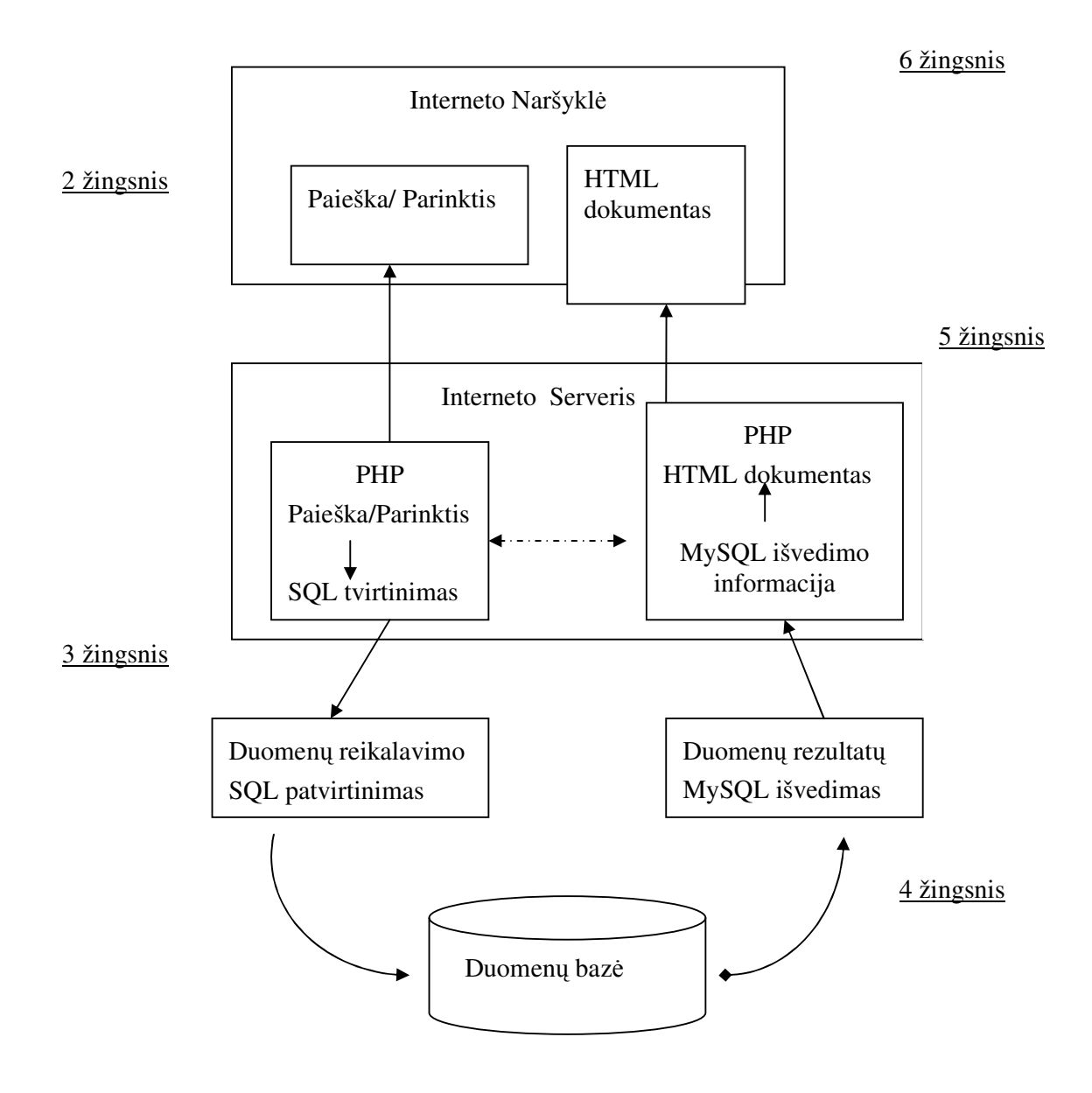

4.7 pav. Duomenų išvedimo proceso schema

## **5. Projekto realizacija**

Tam, kad įgyvendinti projektą, buvo sukurta Nuotolinio mokymosi svetainė adresu http://www.emokymasis.puslapiai.lt, teikianti priegą prie mokomosios terpės ir prieigą prie duomenų bazės, kur mokiniams nurodyta užduotys ir jų atlikimo terminai.

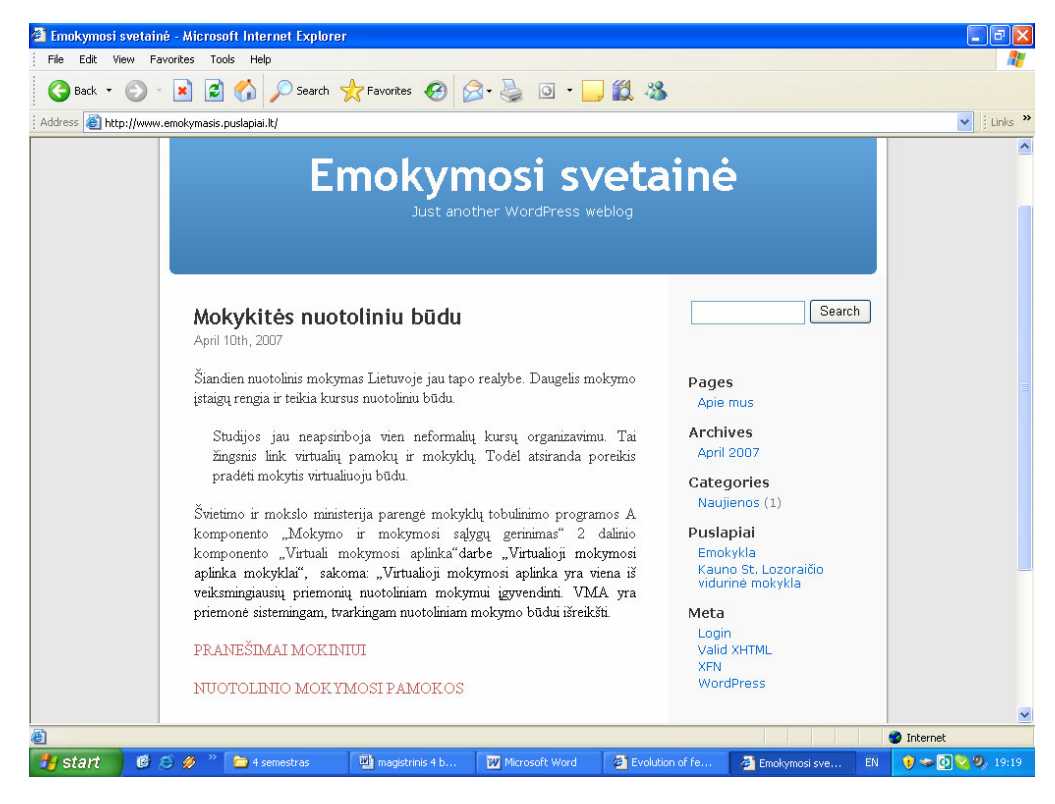

5.1 pav. Nuotolinio mokymosi svetainė

Nuorodos *Mokiniui* pagalba pasiekiama duomenų bazė, kur mokytojas pateikia užduotis, o mokinys gauna užduotis iš duomenų bazės.

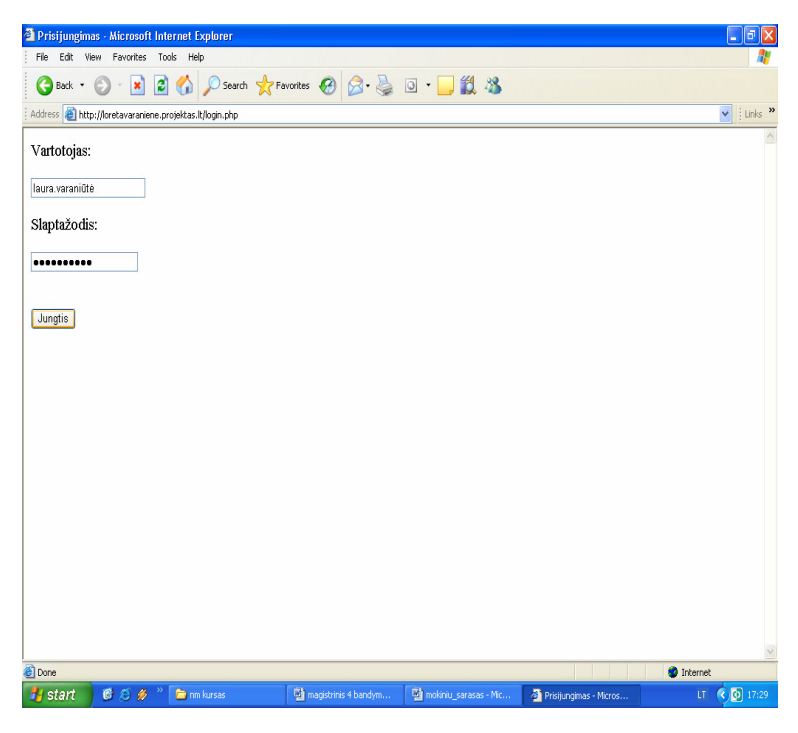

5.2 pav. Prisijungimo prie duomenų bazės puslapis

Nuorodos *Nuotolinio mokymosi pamokos* (http://distance.ktu.lt/moodle/) pagalba pasiekiama Moodle sistema, kur mokinys prisijungia prie Moodle sistemos, o mokytojas pateikia mokomąją medžiagą.

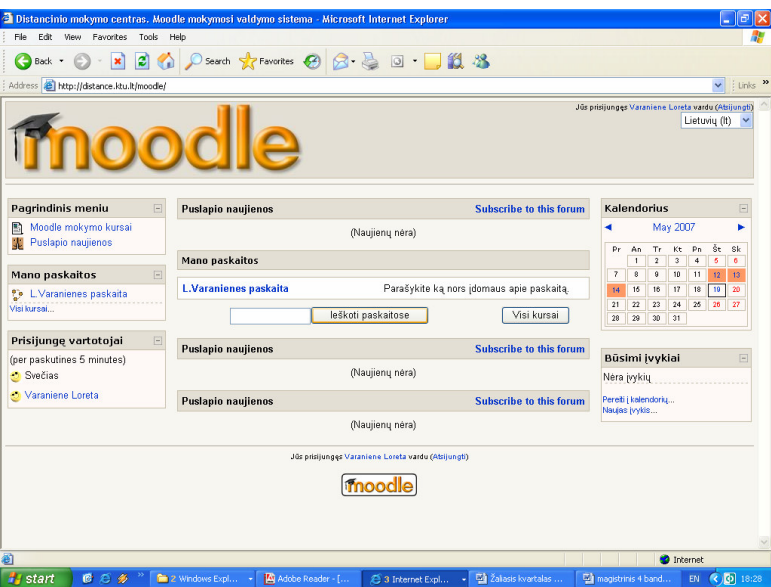

5.3 pav. Ekonomikos pamokų Moodle sistemoje įėjimo puslapis

Mokytojui prisijungus prie duomenų bazės ir suvedus duomenis, sistema pateikia rezultatą:

|                                                                                   | Help                                  |                                  |                    |                 |                                  |                  |               |                     |
|-----------------------------------------------------------------------------------|---------------------------------------|----------------------------------|--------------------|-----------------|----------------------------------|------------------|---------------|---------------------|
| ø<br>×<br>←<br>Back -                                                             | G.                                    | ○Search ☆Favorites ④ △ △ □ □ ■ 3 |                    |                 |                                  |                  |               |                     |
| Address <b>&amp; http://loretavaraniene.proiektas.lt/uzduotys</b> insert.php?sid= |                                       |                                  |                    |                 |                                  |                  | $\checkmark$  | Links <sup>33</sup> |
|                                                                                   |                                       | <b>NUOTOLINIS MOKYMAS</b>        |                    |                 |                                  |                  |               |                     |
|                                                                                   |                                       |                                  |                    | <b>Užduotys</b> |                                  |                  |               |                     |
| Mokiniai<br>Mokytojai<br>Moduliai                                                 | Duomenys (vesti.<br>Nauja<br>Modulis: |                                  |                    |                 |                                  |                  |               |                     |
| Temos                                                                             |                                       | $\checkmark$                     |                    |                 |                                  |                  |               |                     |
| Mnknsi                                                                            |                                       |                                  |                    |                 |                                  |                  |               |                     |
|                                                                                   |                                       |                                  |                    |                 |                                  |                  |               |                     |
| ▶ Užduotvs                                                                        |                                       |                                  |                    |                 |                                  |                  |               |                     |
|                                                                                   | Modulis                               | Tema                             | Pateikimo          | <b>Atlikimo</b> | Vardas Pavardė                   | Redaguoti        | <b>Trinti</b> |                     |
| Atsijungti                                                                        | Ekonomikos sistemos                   | Rinkos ekonomika                 | Data<br>2007-04-24 | Data            | 2007-06-15 Laura Varaniūtė       | Redaguoti Trinti |               |                     |
|                                                                                   | Anglu k                               | Present Simple                   | 2007-05-05         |                 | 2007-06-05 Laura Varaniūtė       | Redaquoti Trinti |               |                     |
|                                                                                   | Ekonomikos sistemos                   | Rinkos ekonomika                 | 2007-05-05         |                 | 2007-06-05 Tomas Buiws           | Redaquoti Trinti |               |                     |
|                                                                                   | Ekonomikos sistemos                   | Rinkos ekonomika                 | 2007-05-05         |                 | 2007-06-05 Giedrius Janukevičius | Redaquoti Trinti |               |                     |
|                                                                                   | Ekonomikos sistemos                   | Rinkos ekonomika                 | 2007-05-05         |                 | 2007-06-05 Žilvinas Leščinskas   | Redaguoti Trinti |               |                     |
|                                                                                   | Ekonomikos sistemos                   | Rinkos ekonomika                 | 2007-05-05         |                 | 2007-06-05 Audrius Malašinskas   | Redaguoti Trinti |               |                     |
|                                                                                   | Ekonomikos sistemos                   | Rinkos ekonomika                 | 2007-05-05         |                 | 2007-06-05 Liudas Marma          | Redaguoti Trinti |               |                     |
|                                                                                   | Ekonomikos sistemos                   | Rinkos ekonomika                 | 2007-05-05         |                 | 2007-06-05 Ramūnas Radavičius    | Redaquoti Trinti |               |                     |
|                                                                                   | Ekonomikos sistemos                   | Rinkos ekonomika                 | 2007-05-05         |                 | 2007-06-05 Karolis Rudys         | Redaquoti Trinti |               |                     |
|                                                                                   | Ekonomikos sistemos                   | Rinkos ekonomika                 | 2007-05-05         |                 | 2007-06-05 Art?Urbanavi詵s        | Redaguoti Trinti |               |                     |
|                                                                                   | Ekonomikos sistemos                   | Rinkos ekonomika                 | 2007-05-05         |                 | 2007-06-05 Laura Varaniūtė       | Redaquoti Trinti |               |                     |

5.4 pav. Duomenų bazė

 Mokytojui prisijungus prie mokymosi sistemos Moodle, jis pateikia mokomąją medžiagą. Ekonomikos pamokų mokomasis puslapis atrodo taip:

| ×<br>Back *                                                    |                                                                                                    |                                                                                      |
|----------------------------------------------------------------|----------------------------------------------------------------------------------------------------|--------------------------------------------------------------------------------------|
|                                                                | Address a http://distance.ktu.lt/moodle/course/view.php?id=818edit=on8sesskey=u4L84KyiE0                                                                                                    | Links <sup>x</sup><br>$\mathbf{v}$                                                   |
| moodle                                                         |                                                                                                    | Jūs prisijungęs Varaniene Loreta vardu (Atsijungti)                                  |
| DMC Moodle 1: LVP                                              |                                                                                                    | Išjungti koregavima                                                                  |
| $\Box$<br>Kolegos<br><b>职业×</b>                                | Savaitinis tvarkaraštis                                                                                                    | Paskutinės naujienos  -<br>W * X                                                     |
| 图 Kurso dalyviai                                               | z<br>$\hat{V}$<br>Bendras forumas ÷→ ≤ X ≥ å<br>÷<br>Ma Diskusijos nuotolinio mokymosi ar e.mokymosi tema . ÷ → K X * å                                                                                                    | Pridėti naują temą<br>(Naujienų nėra)                                                |
| $\vert - \vert$<br><b>Ilžsiėmimai</b><br><b>职业×</b><br>Forumai | D Pokalbiai apie nuotolinį mokymąsi ir ne tik + → < X * a<br>7 Anklausa Nuotolinis mokymasis ÷ → ⊿ X → â<br><b>DB</b> Ekonomikos terminai ÷ → ≤ × * å                                                                                       | Būsimi ivykiai<br>啊 as ×                                                             |
| Kontroliniai<br><b>S</b><br>Pasirinkimai<br>C Pokalbiai        | Prideti resursa<br>Prideti aktyvumą<br>Prideti aktyvuma<br>$\Box$<br>ø<br>Database<br>$\mathbf Q$<br>÷<br>Forumas                                                                                                    | Nėra įvykių<br>Pereti į kalendoriu<br>Naujas įvykis                                  |
| Resursai<br>Užduotys<br><b>BB</b> Zodyněliai                   | <b>Hot Potatoes Quiz</b><br>۵<br>Bi Rinkos ekonomika arba laisvoji verslininkystė → EX *<br>Kontrolinis<br>V Testas.Rinkos ekonomika ÷ → ≤ X = å<br>Lesson<br>VI Savikontroles testas rinkos ekonomikos tema . ÷ → < X = ii<br>Pasirinkimas | Paskutiniai veiksmai<br>啊 B X                                                        |
| $\Box$<br><b>Search Forums</b><br>50 as X                      | ■ Diskusijos rinkos ekonomikos tema ÷→ < × * â<br>Pokalbis<br>Prideti resursa<br>$\vee$ <b>a</b> SCORM/AICC<br>Užduntis<br>K.<br>Wiki<br>□                                                                                                  | Užsiėmimas nuo Saturdav.<br>2007 May 19, 18:22 PM<br>Full report of recent activity. |
| eiti j<br>Advanced search                                      | ୢୄୄ<br>Workshop<br>4<br>Martotojai, taupytojai ir investuotojai ++ + ≤ X *<br>Zodynelis<br>Ж.<br>Diskusijos vartotojų tema + → ≤ × → å<br>Žurnalas<br>$\checkmark$                                                                          | Nieko naujo nuo paskutinio<br>prisiiungimo                                           |
| E<br>Valdymas<br>望 m ×                                         | Pridéti resursa<br>Pridėti aktyvuma<br>П<br>z                                                                                                    | <b>Blacks</b>                                                                        |
|                                                                | $\hat{v}$<br>÷<br><b>El Paklausa ÷ → ≤ × ≥</b>                                                                                                    | Prideti                                                                              |

5.5 pav. Ekonomikos pamokų mokytojo puslapis

Mokomajame puslapyje yra pateiktos dėstomos pamokos, savikontrolės testai, testai vertinimui, pateikta apklausa, suformuoti forumai, apklausa dėl nuotolinio mokymosi reikalingumo; mokytojas mato statistiką, mokinio testo rezultatus.

Mokinys, prisijungęs prie duomenų bazės, gauna sąrašą užduočių su atlikimo terminais. Jo užduočių puslapis atrodo taip:

| Nuotolinis Mokymas - Microsoft Internet Explorer                                                                           |                   |                                         |                     |                    |                      |                         | Ð<br>w.                  |
|----------------------------------------------------------------------------------------------------|-------------------|-----------------------------------------|---------------------|--------------------|----------------------|-------------------------|--------------------------|
| File<br>Help<br>Edit<br>View<br>Favorites<br>Tools                                                                         |                   |                                         |                     |                    |                      |                         |                          |
| ×Ì<br>œ<br>Back -<br>Address (8) http://loretavaraniene.projektas.lt/mokuz.php?sid=3d4da92819705dbf1981c8aa83a90d8f8pris=3 |                   | 2 1 ○ Search ☆Favorites ④ △ △ □ · ■ ② 名 |                     |                    |                      |                         | Links >><br>$\checkmark$ |
|                                                                                                    |                   |                                         |                     |                    |                      |                         |                          |
|                                                                                                    |                   | <b>NUOTOLINIS MOKYMAS</b>               |                     |                    |                      |                         |                          |
|                                                                                                    |                   |                                         |                     | Pateiktos Užduotys |                      |                         |                          |
| D Užduotys                                                                                                    |                   |                                         |                     |                    |                      |                         |                          |
| ▶ Keisti Slaptažodj                                                                                                    |                   |                                         |                     |                    |                      |                         |                          |
| Atsijungti                                                                                                    | Modulio<br>Kodas  | <b>Modulis</b>                          | Tema                | Mokytojas          | Pateikimo<br>Data    | <b>Atlikimo</b><br>Data |                          |
|                                                                                                    | ek001             | Ekonomikos sistemos                     | Rinkos<br>ekonomika | Loreta Varanienė   | 2007-04-24           | 2007-06-15              |                          |
|                                                                                                    | angl01            | Anglu k.                                | Present<br>Simple   | Aušra Skopienė     | 2007-05-05           | 2007-06-05              |                          |
|                                                                                                    | ek001             | Ekonomikos sistemos                     | Rinkos<br>ekonomika | Loreta Varanienė   | 2007-05-05           | 2007-06-05              |                          |
|                                                                                                    |                   |                                         |                     |                    |                      |                         |                          |
|                                                                                                    |                   |                                         |                     |                    |                      |                         |                          |
|                                                                                                    |                   |                                         |                     |                    |                      |                         |                          |
|                                                                                                    |                   |                                         |                     |                    |                      |                         |                          |
|                                                                                                    |                   |                                         |                     |                    |                      |                         |                          |
|                                                                                                    |                   |                                         |                     |                    |                      |                         |                          |
|                                                                                                    |                   |                                         |                     |                    |                      |                         |                          |
| http://loretavaraniene.projektas.lt/mokuz.php?sid=3d4da92819705dbf1981c8aa83a90d8f8pris=3                                  |                   |                                         |                     |                    |                      | <b>O</b> Internet       |                          |
| 日だ多                                                                                                    | magistrinis 4 ban | E mokiniu_sarasas -                     |                     |                    | S Gmail - Nuotolines |                         | $\bigcirc$ 17:41         |

5.6 pav. Mokinio užduočių puslapis

Mokinys, prisijungęs prie mokymosi sistemos Moodle, pagal užduotis renkasi mokomąją medžiagą, sprendžia savikontrolės testus ir testus vertinimui, dalyvauja forumuose ir apklausose. Mokinys mato ir savo testų įvertinimą. Jo mokomasis puslapis atrodo taip:

|                                                          | <sup>2</sup> Paskaita: L. Varanienes paskaita - Microsoft Internet Explorer                                                     | lа                                                                                |
|----------------------------------------------------------|----------------------------------------------------------------------------------------------------|-----------------------------------------------------------------------------------|
| Edit View Favorites Tools Help<br>File                   |                                                                                                    |                                                                                   |
|                                                          | GBack · ⊙ · R 2 → O Search ☆ Favorites ④ B · 忌 回 ■ ■ 1 %                                                                        |                                                                                   |
|                                                          | Address <b>B</b> http://distance.ktu.lt/moodle/course/view.php?id=81                                                            | Links >>                                                                          |
| moodle                                                   |                                                                                                    | Jūs prisijungęs Varaniūtė Laura vardu (Atsijungti)                                |
| DMC Moodle > LVP                                         |                                                                                                    |                                                                                   |
| <b>Kolegos</b>                                           | $\Box$<br>Savaitinis tvarkaraštis                                                                                               | Paskutinės naujienos F                                                            |
| 图 Kurso dalyviai                                         | <b>Bendras forumas</b>                                                                                                    | (Naujienų nėra)                                                                   |
| <b>Ilžsiėmimai</b>                                       | Diskusijos nuotolinio mokymosi ar e.mokymosi tema<br>Pokalbiai apie nuotolinį mokymąsi ir ne tik<br>$\qquad \qquad \qquad \Box$ | Būsimi įvykiai<br>同                                                               |
| Forumai                                                  | Apklausa Nuotolinis mokymasis<br><b>BB</b> Ekonomikos terminai                                                                  | Néra jvykiu                                                                       |
| Kontroliniai<br>М<br>Pasirinkimai<br>7<br>Q<br>Pokalbiai | □<br>May 12 May 18<br>Kas yra ekonomika?                                                                                        | Pereiti į kalendorių<br>Naujas įvykis                                             |
| Resursai                                                 | Rinkos ekonomika arba laisvoji verslininkystė<br>Testas.Rinkos ekonomika                                                        | Paskutiniai veiksmai F                                                            |
| Užduotys<br><b>BB</b> Žodynėliai                         | Savikontrolės testas rinkos ekonomikos tema<br><b>M.</b> Diskusijos rinkos ekonomikos tema                                      | Užsiėmimas nuo Friday, 2007<br>May 18, 21:23 PM<br>Full report of recent activity |
| <b>Search Forums</b><br>eiti j                           | $\Box$<br>May 19 May 25<br>$\Box$<br>Vartotojai, taupytojai ir investuotojai<br>Diskusijos vartotojų tema                       | Nieko naujo nuo paskutinio<br>prisijungimo                                        |
| Advanced search (?)                                      | ◘<br>May 26 June 1<br>Paklausa                                                                                                  |                                                                                   |
| Valdymas                                                 | $\boxed{\phantom{1}}$<br>$\Box$<br>June 2 June 8                                                                                |                                                                                   |
| <b>Wertinimal</b>                                        | <b>El Pasidla</b>                                                                                                    |                                                                                   |
| Mano paskaitos                                           | П<br>June 9 June 15<br>回<br>Verslo planas                                                                                       |                                                                                   |
| to L.Varanienes paskaita                                 | Diskusijos Verslo plano tema                                                                                                    |                                                                                   |
| Visi kursai                                              | $\Box$<br>am a<br>$\sim$<br>m                                                                                                   | $\rightarrow$                                                                     |
|                                                          | http://distance.ktu.lt/moodle/user/view.php?id=2518course=81                                                                    | Internet                                                                          |
| $C \triangle B$<br><b>H</b> start                        | Www.autopl<br><sup>2</sup> 4 semestras<br><b>W</b> magstrinis 4<br>all www.autopl<br>Paskata: L                                 | EN ( D 21:25<br>Adobe Reader                                                      |

5.7 pav. Mokomasis ekonomikos pamokų puslapis

### **Išvada**

Viduriniame mokyme vis aktualesnis tampa e.mokymosi poreikis. Mokiniai pageidautų įvairesnių mokymosi formų ir norėtų turėti platesnes mokymosi galimybes. Mokiniai siekia laisviau disponuoti mokymosi laiku, siekia savarankiškumo ir bendradarbiavimo. E.mokymasis palengvintų mokymąsi, leistų individualizuoti mokymosi procesą.

E.mokymąsi teikia įvairios e.mokymosi sistemos- Mokymosi tvarkymo sistemos MTS, Kursų tvarkymo sistemos KTS, Mokymo turinio tvarkymo sistemos MTTS, Turinio tvarkymo sistemos TTS. MTS- tai mokymo sistema, valdanti visą mokymosi sistemą, skirta valdyti tiesioginį mokymąsi ir palaikanti didžiulį skaičių trumpalaikių kursų, turinti labai brangią programinę įrangą; KTS- tai sistema, valdanti ilgalaikius mokymo kursus ir studentų mokymąsi, MTTS- sistema, valdanti kursų kūrimą ir studentą, TTS- sistema, skirta kursų turinio kūrimui. Atlikus šių sistemų lyginamąją analizę, galima padaryti išvadą, kad viduriniam mokymui taikytina KTS arba MTTS, kaip sistemos, labiausiai tinkamos kognityviniam ir bendradarbiavimu paremtam mokymui.

Atviro kodo mokymo terpės, rekomenduotos Švietimo ministerijos ir turinčios besimokančiųjų bendruomenę Lietuvoje yra Moodle ir Atutor. Moodle- Kursų tvarkymo sistema, Atutor- Mokymo turinio tvarkymo sistema. Atlikus šių mokymo terpių lyginamąją analizę, galima padaryti išvadą, kad Moodle- sistema, turinti patikimą modulinę architektūrą, paprasta naudoti, užtikrinanti gerą funcionalumą ir identifikavimą, gausią vartotojų bendruomenę. Atutornemodulinė mokymo sistema, gana sudėtinga administruoti, žemesnio funkcionalumo, neturinti gausios vartotojų bendruomenės. Taigi viduriniam mokymui pasirinkau Moodle mokymo terpę.

E.mokymosi diegimui Kauno St. Lozoraičio vidurinėje mokykloje, e.mokymosi diegimo pradžią numačiau kaip pilotinį projektą- e.mokymosi įvedimą ekonomikos pamokose. Teikiant nuotolinį mokymą, atsiranda individualių užduočių pateikimo problema. Įdiegus duomenų bazę, atsiranda galimybė kiekvienam moksleiviui pateikti atskiras užduotis, priklausomai kokias mokymosi spragas reikia užpildyti kiekvienam moksleiviui atskirai. Taigi duomenų bazė padeda kiekvienam moksleiviui sudaryti kursą iš modulių- kiekvienas moksleivis gauna atskiras užduotis ir jų įvykdymo datas. Projektuojant e.mokymąsi vidurinėje mokykloje, buvo sukurta Nuotolinio mokymosi svetainė, iš kurios pateikta prieiga prie Moodle terpėje patalpinto ekonomikos mokymo kurso bei duomenų bazės, skirtos pateikti užduotis moksleiviams, kurie rinksis nuotolinį mokymą.

Nuotolinio mokymo atėjimas į mokyklas modernizuotų mokymosi procesą palengvintų mokomosios medžiagos įsisavinimą, suteiktų pagrindą rinktis e.mokymąsi kaip tinkamiausią mokymosi visą gyvenimą formą.

### **Santrump**ų **s**ą**rašas**

DBVS - duomenų bazių valdymo sistema.

FTP – failų perdavimo protokolas (angl. File Transfer Protocol).

HTML – hipertekstinių dokumentų aprašų kalba (angl. HyperText Markup Language).

HTTP – hipertekstų perdavimo protokolas (angl. Hypertext Transfer Protocol).

IMAP – siuntų išgavimo Internete protokolas (angl. Internet Message Access Protokol).

IS – informacinė sistema.

IT – informacinės technologijos.

LDAP – supaprastintos kreipties į katalogus protokolas (angl. Lightweight Directory Access Protookol).

TCP/IP – už susietųjų tinklų protokolą viršesnis perdavimo valdymo protokolas (angl. Transmission Control Protocol over Internet Protocol).

WAS - IBM WebSphere Application serveris.

XML – praplečiamoji dokumentų aprašų kalba (angl. eXtensible Markup Language).

PDF- PDF formatas gali būti naudojamas skenuotiems dokumentams suspausti ir leidžiantis paskleisti informaciją internete (angl.Adobe Portable Document Format),

Php- programavimo kalba, pritaikyta interneto svetainių kūrimui (angl. Personal Home Page).

IMAP– elektroninio pašto serverio protokolas (angl. Interactive Mail Access Protocol).

NNTP- tinklo žinučių perdavimo protokolas (angl. Network News Transfer Protocol).

MySQL– reliacinių duomenų bazių valdymo sistema, dirbanti SQL kalbos pagrindu.

PostgreSQL – atviro kodo reliacinių duomenų bazių valdymo sistema.

Moodle –atviroji žiniatinklinė virtualioji mokymosi aplinka. (angl. Modular Object Orentiered Dynamic Learning Environment).

Atutor- atviroji žiniatinklinė virtualioji mokymosi aplinka Mokymo Turinio Tvarkymo Sistema (angl. Mokytojas).

CSS– kalba, skirta nusakyti kita struktūrine kalba aprašyto dokumento vaizdavimą(angl. Cascading Style Sheets).

VMA- Virtualioji mokymosi aplinka.

MTS- Mokymosi tvarkymo sistema (angl. Learning Management System).

MTTS- Mokymosi turinio tvarkymo sistema (angl. Learning Content Management System).

KTS- Kursų tvarkymo sistema.(angl. Course Management System).

TTS- Turinio tvarkymo sistema.(angl. Content Management System).

## **Šaltiniai**

[1] Rutkauskienė,D., Targamadzė,A., Kovertaitė,V.R., ir kt. Nuotolinis mokymasis: mokomoji knyga. Kaunas, Technologija, 2003.

[2] Giedrimas,V., Giedrimas,L. Nuotolinių kursų rengimas Moodle sistemoje, 2007.

[3] Lietuvos nuotolinio mokymosi tinklo plėtra Strategija [interaktyvi]. Lietuva, 2005m. Prieiga per interneta:< www.ndma.lt/docs/NM\_tinklo\_strategija\_galutine\_LT.pdf>

[4] Virtualioji mokymosi aplinka mokyklai [interaktyvi]. Vilnius, 2005 m. Prieiga per internetą:<http://www.mtp.smm.lt/dokumentai/InformacijaSvietimui/MetodinesRekomendacijos/20 0506VMA.doc>

[5] Capturing requirements for e-learning systems design, International Conference on Computer-Aided Ergonomics and Safety [interaktyvi]. Maui, Hawaii, 2001. Prieiga per internetą: <http://cep.upc.es/ Publicaciones/CAES2001/paperNuria.htm>

[6] E-Learning Management SystemsEvolution of features in E-Learning Management Systems [interaktyvi]. Prieiga per internetą:<http://mettleweb.unimelb.edu.au/guide/lms1.html>

[7] Mokslinio tyrimo darbo Mokomųjų kompiuterinių priemonių ir Virtualiųjų mokymosi aplinkų Profesinio mokymo srityse diegimas Ataskaita [interaktyvi]. Vilnius, 2005. Prieiga per internetą:< www. emokykla.lt/admin/file.php?id=338>

[8] KTU konferencijos "Informacinės technologijos'2006"pranešimų medžiaga [interaktyvi]. Kaunas, 2006 m. Prieiga per internetą: http://www.ktu.lt/lt/apie\_renginius/ konferencijos/ 2006/k6\_02/ apie\_konf.asp>

[9] What is an L(C)MS? [interaktyvi]. Prieiga per internetą:< http://www.e-learningsite.com/ lmslcms/ whatlms.htm#lms>

[10] Nuotolinių studijų kokybės vertinimo Lietuvos ir užsienio aukštosiose mokyklose analizė Galutinė ataskaita [interaktyvi]. Vilnius, 2005. Prieiga per internetą:< www.vdu.lt/staff/informatics /CVPDF/ CV\_Vidziunas\_lt.pdf>

[11] Edutools [interaktyvi]. Prieiga per internetą:< http://www.edutools.info/ item\_list.jsp?pj=4>

[12] Global distance educationet [interaktyvi]. Prieiga per internetą:< http://www1. worldbank.org/ disted/>

[13] Teachnology. The online teacher resource[interaktyvi]. Prieiga per internetą:< http://www.teach-nology.com/searchme/search.cgi?zoom\_query=portfolios&Submit.x  $=13&Submit.y=12>$ 

[14] Learning Technologies Labs Service[interaktyvi]. Prieiga per internetą:< http://catalyst.washington.edu/learning\_spaces/lt\_labs.html>

[15] Literacy.org [interaktyvi]. Prieiga per internetą:< http://www.literacyonline.org/cgibin/search.pl>

[16] Moodle[interaktyvi]. Prieiga per internetą:< http://moodle.org/>

[17] Education world [interaktyvi]. Prieiga per internetą:< http://www.educationworld.com/a\_tech/tech/tech203.shtml>

[18] Knowledge management knowledge base [interaktyvi]. Prieiga per internetą:< http://knowledgemanagement.ittoolbox.com/topics/t.asp?t=326&p=326&h1=326>

[19] Aworld of e-learning [interaktyvi]. Prieiga per internetą:< http://helen.edublogs.org/ management-technologies-report/>

[20] Instructional Design for Online Courses [interaktyvi]. Prieiga per internetą:< http://www.ion.uillinois.edu/resources/tutorials/id/InstructionalDesignForOnlineCourses.html>

[21] Collaborative Learning Systems and Dimensions [interaktyvi]. Prieiga per internetą:< http://www.cs.usask.ca/grads/vsk719/academic/890/project2/node3.html>

[22] The Learning Content Management System: A New eLearning Market Segment Emerges [interaktyvi]. Prieiga per internetą:< http://www.e-learningsite.com/download/ indedown.htm# lcmsidc>

[23] Learning requirements planing [interaktyvi]. Prieiga per internetą:< http://www.elearningguru.com/wpapers/kapp\_lrp.pdf>

[24] Tips for managing e-learners [interaktyvi]. Prieiga per internetą:< http://www.columbia.edu /hr/training-dev/skillsatcu/supervisor-kit/tips-managing.html>

[25] Project Team and Reporting Structure [interaktyvi]. Prieiga per internetą:< http://www.reap.ac.uk/projectTeam.html>

[26] A new role: eLearning Guide [interaktyvi]. Prieiga per internetą:< http://internettime.com/itimegroup/people/guide.htm>

## **Priedai**

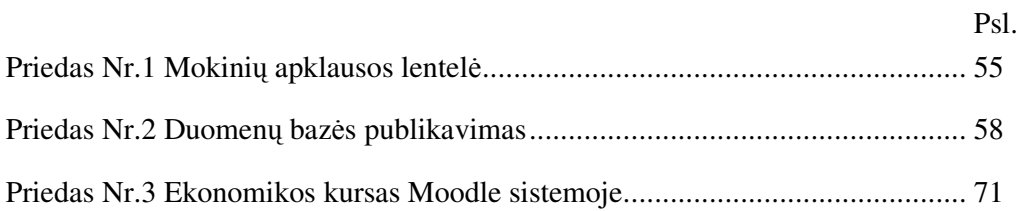

## **Priedas Nr.1 Mokini**ų **apklausos lentel**ė

Mokinių apklausos lentelė, patekta internetiniame puslapyje http://www.apklausa.lt/ answerform.php?form=8956.

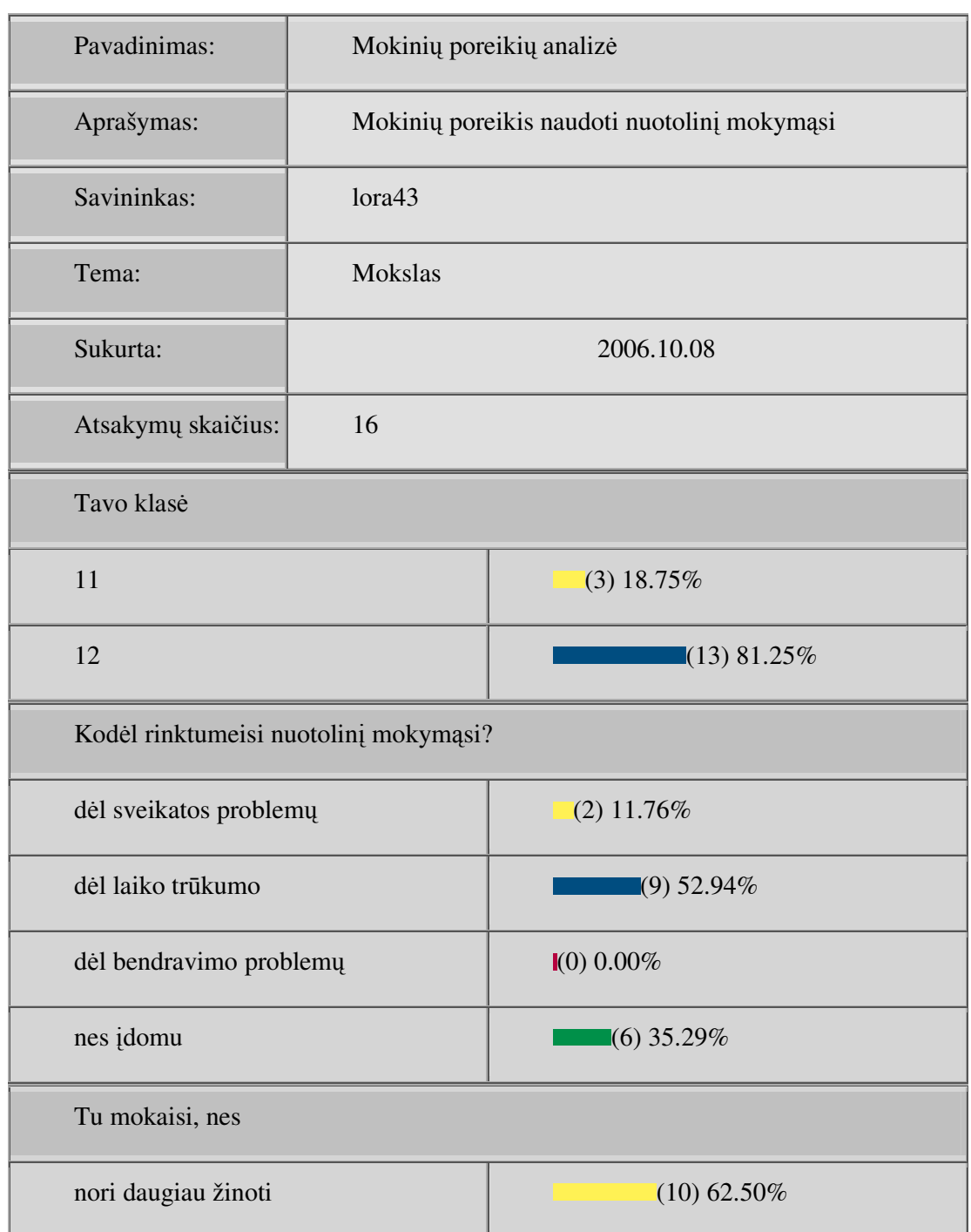

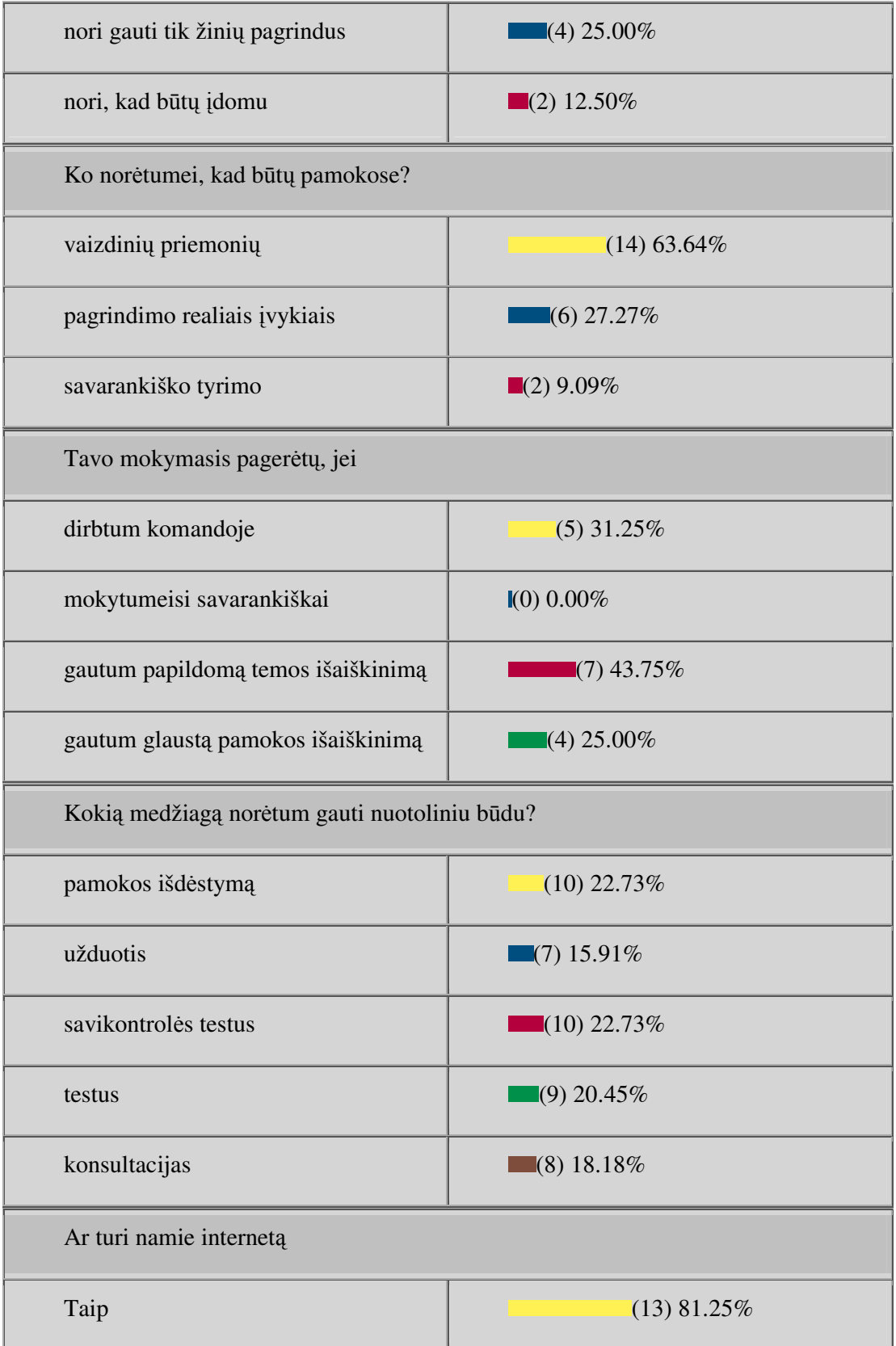

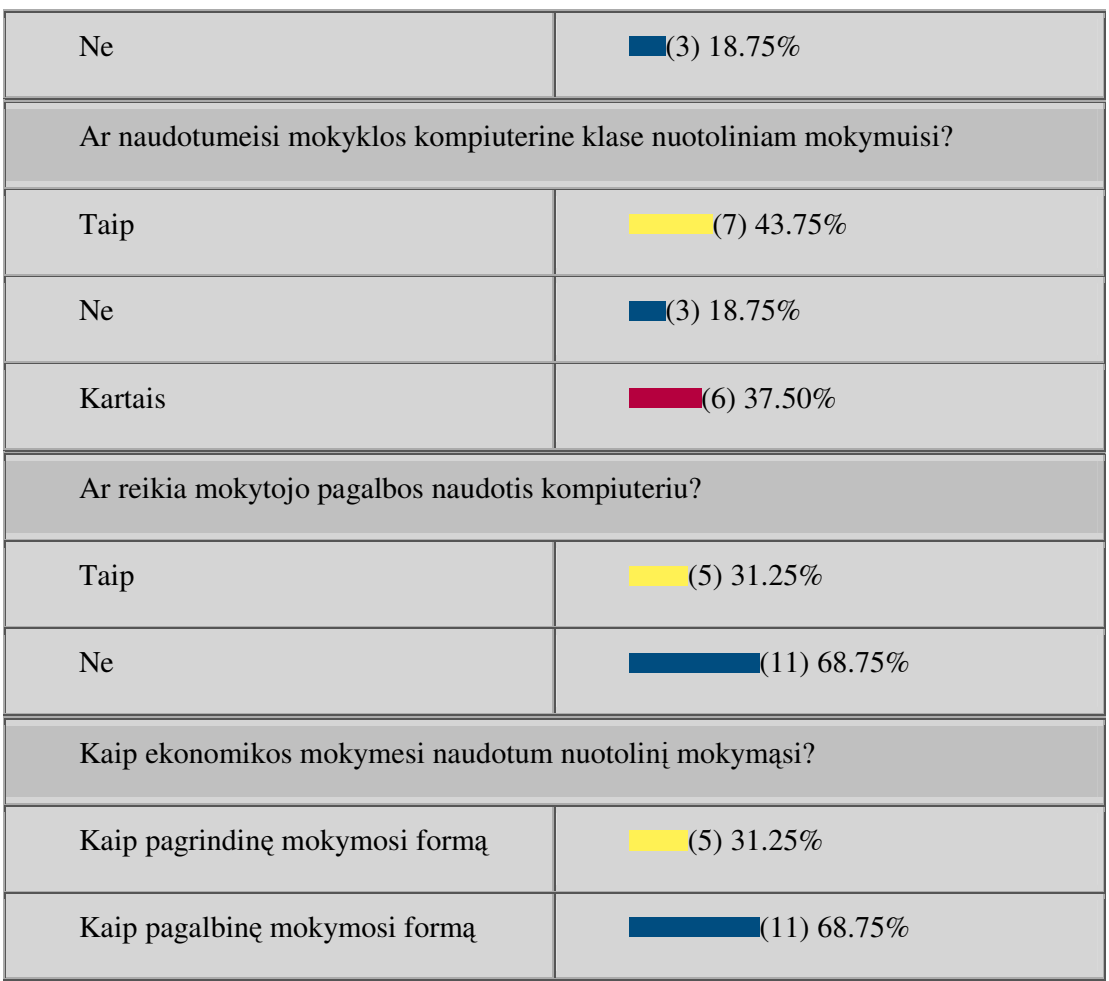

1pav. Mokinių apklausos lentelė

## **Priedas Nr.2 Duomen**ų **baz**ė**s publikavimas**

Duomenų bazė publikuota internete adresu (http://loretavaraniene.projektas.lt/login.php)

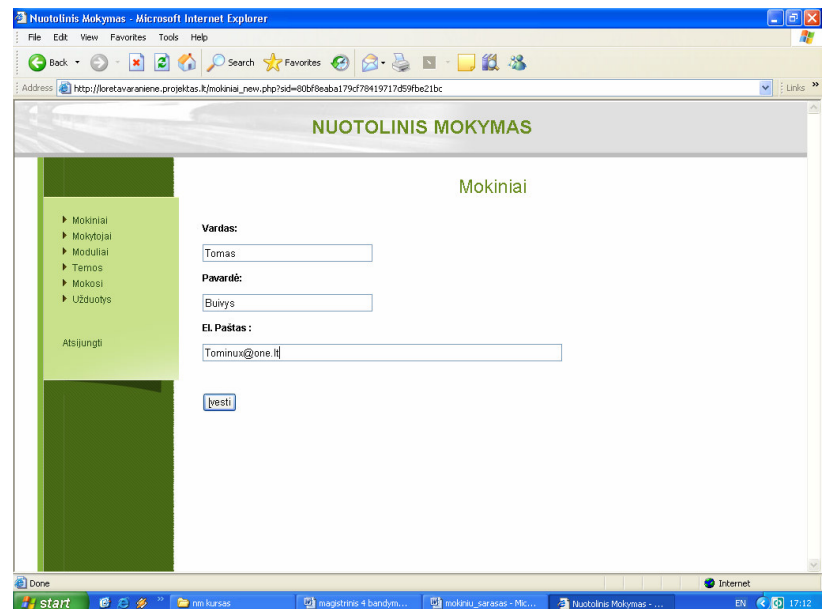

## 2 pav. Mokinių duomenų suvedimo lentelė

|                             |               |                       | <b>NUOTOLINIS MOKYMAS</b> |           |               |               |  |  |  |  |  |
|-----------------------------|---------------|-----------------------|---------------------------|-----------|---------------|---------------|--|--|--|--|--|
| Mokiniai                    |               |                       |                           |           |               |               |  |  |  |  |  |
| Mokiniai<br>Mokytojai       | <b>Naujas</b> |                       |                           |           |               |               |  |  |  |  |  |
| Moduliai                    |               | Vardas Pavardė        | El. Pastas                | Redaquoti | Trinti        | Slaptažodis   |  |  |  |  |  |
| $F_{\text{Rmax}}$<br>Mokosi |               | <b>Tomas Buiws</b>    | Tominux@one.lt            | Redaquoti | Trinti        | <b>Naujas</b> |  |  |  |  |  |
| Division M                  |               | Giedrius Janukevičius | Giesaaa@yahoo.com         | Redaguoti | Trinti        | <b>Naujas</b> |  |  |  |  |  |
|                             |               | Žilvinas Leščinskas   | DARK-SNAKE@one.lt         | Redaquoti | <b>Trinti</b> | <b>Naujas</b> |  |  |  |  |  |
|                             |               | Audrius Malašinskas   | Audriukiz@one.lt          | Redaquoti | Trinti        | Naujas        |  |  |  |  |  |
| Atsijungti                  |               | Liudas Marma          | BLOODFIGHTERS@HOTMAIL.COM | Redaquoti | Trinti        | <b>Naujas</b> |  |  |  |  |  |
|                             |               | Ramūnas Radavičius    | fazoonasss@one.it         | Redaquoti | Trinti        | <b>Naujas</b> |  |  |  |  |  |
|                             |               | Karolis Rudys         | Karolzzz@gmail.com        | Redaquoti | Trinti        | Naujas        |  |  |  |  |  |
|                             |               | Art?Urbanavi¥s        | Muzy111@gmail.com         | Redaquoti | Trinti        | <b>Naujas</b> |  |  |  |  |  |
|                             |               | Laura Varaniūtė       | energiza123@gmail.com     | Redaguoti | Trinti        | <b>Naujas</b> |  |  |  |  |  |
|                             |               | Algirdas Čemius       | Algi\$@one.lt             | Redaquoti | Trinti        | <b>Naujas</b> |  |  |  |  |  |
|                             |               |                       |                           |           |               |               |  |  |  |  |  |
|                             |               |                       |                           |           |               |               |  |  |  |  |  |
|                             |               |                       |                           |           |               |               |  |  |  |  |  |

3 pav. Mokinių duomenų lentelė

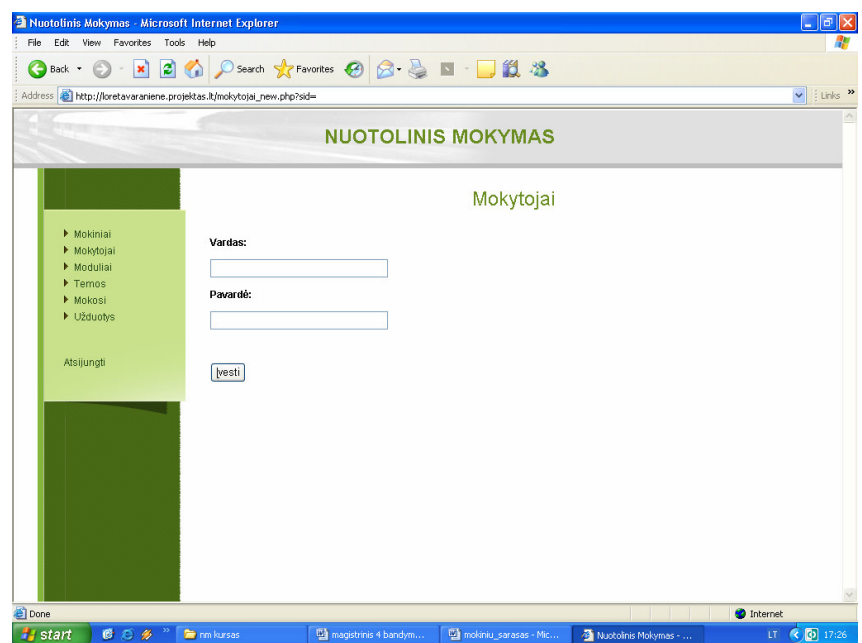

4 pav. Mokytojų duomenų suvedimo lentelė

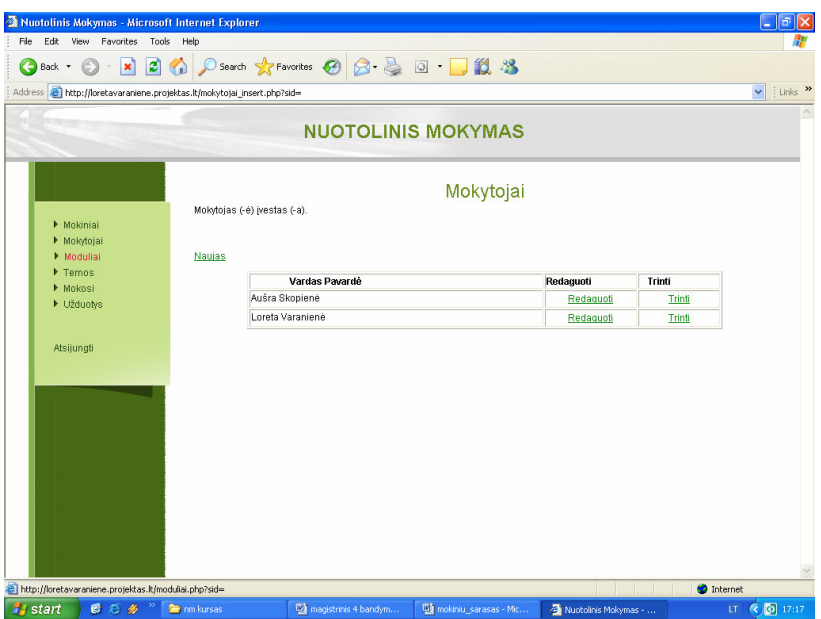

5 pav. Mokytojų duomenų lentelė

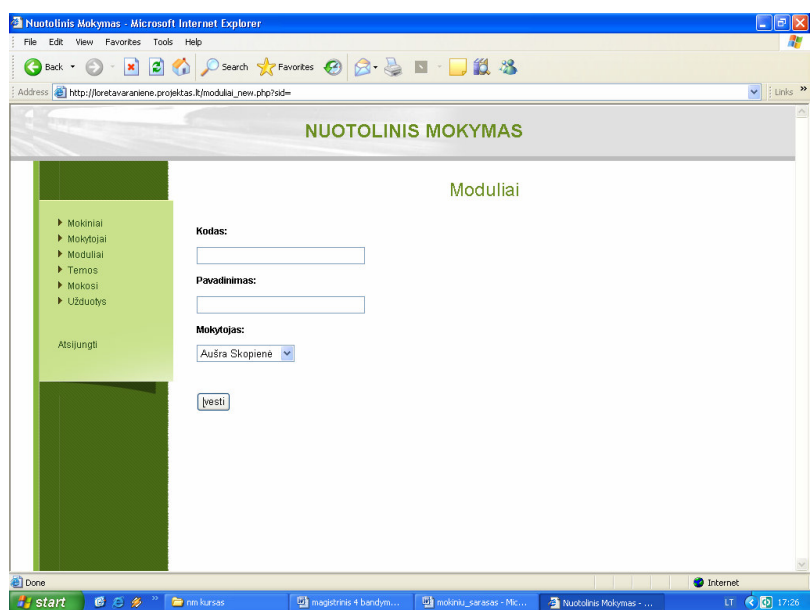

6 pav. Modulių duomenų suvedimo lentelė

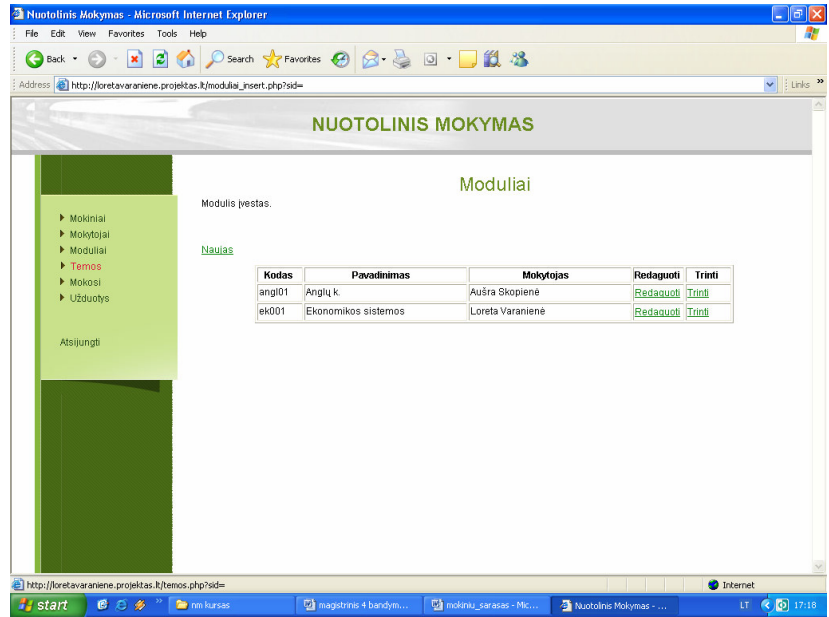

7 pav. Modulių duomenų lentelė

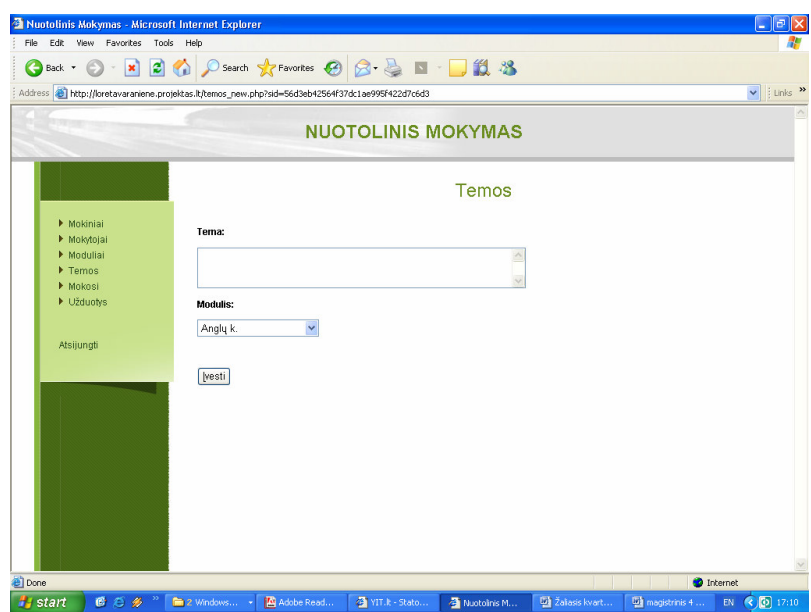

8 pav. Temų duomenų suvedimo lentelė

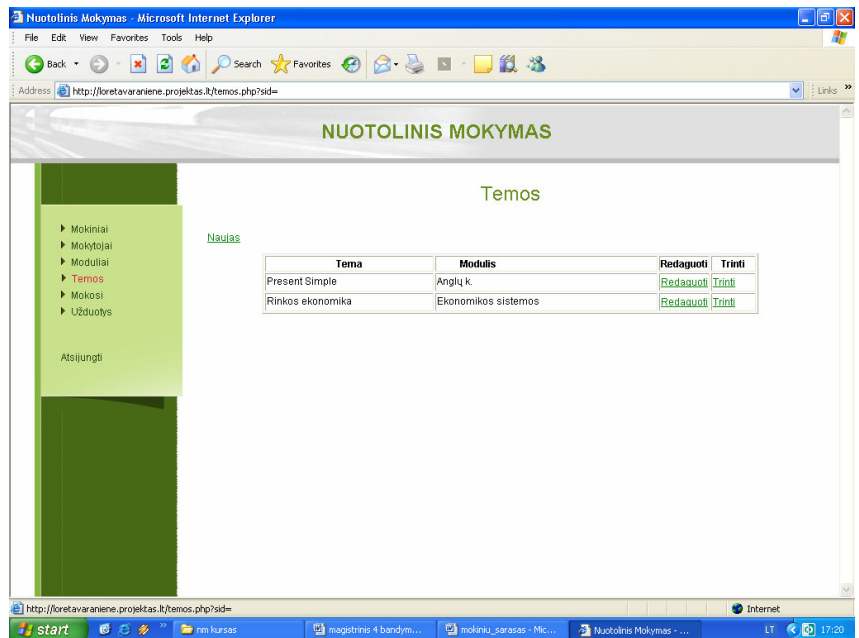

9 pav. Temų duomenų lentelė

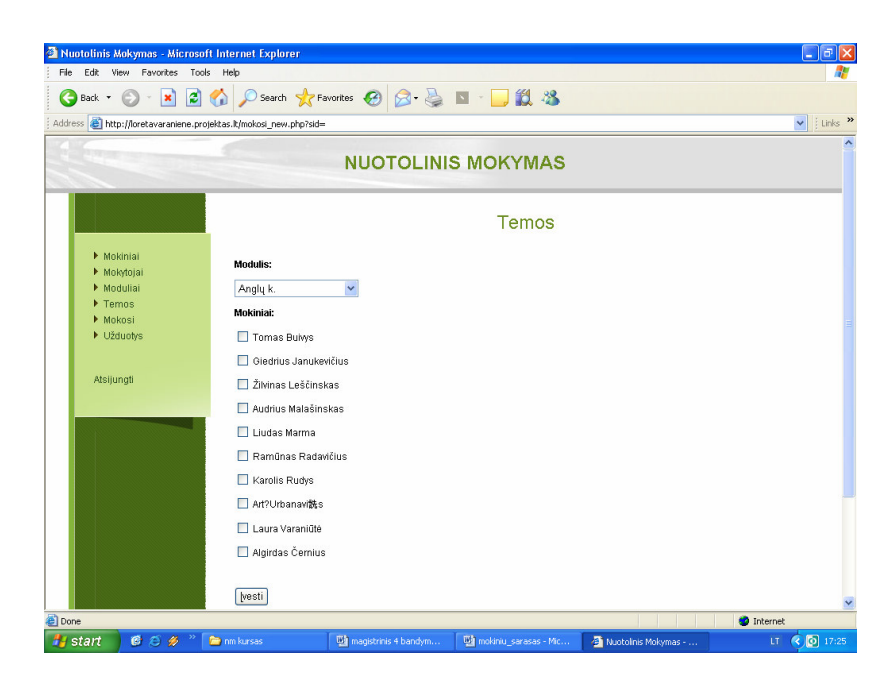

10 pav. Mokymosi duomenų suvedimo lentelė

|                                          |                      |                                     |                           |                  | Links >> |
|------------------------------------------|----------------------|-------------------------------------|---------------------------|------------------|----------|
|                                          |                      |                                     | <b>NUOTOLINIS MOKYMAS</b> |                  |          |
| Mokiniai                                 | Duomenys įvesti.     |                                     | Mokosi                    |                  |          |
| Mokytojai<br>Moduliai<br>Temos<br>Mokosi | Itraukti<br>Modulis: |                                     |                           |                  |          |
| Užduotys                                 |                      | $\checkmark$<br>Vardas Pavardė      | <b>Modulis</b>            | Trinti           |          |
|                                          |                      |                                     |                           |                  |          |
|                                          |                      | Laura Varaniūtė                     | Angly k.                  |                  |          |
| Atsijungti                               |                      | Tomas Buiws                         | Ekonomikos sistemos       | Trinti<br>Trinti |          |
|                                          |                      | Giedrius Janukevičius               | Ekonomikos sistemos       | Trinti           |          |
|                                          |                      | Žilvinas Leščinskas                 | Ekonomikos sistemos       | Trinti           |          |
|                                          |                      | Audrius Malašinskas                 | Ekonomikos sistemos       | Trinti           |          |
|                                          |                      | Liudas Marma                        | Ekonomikos sistemos       | Trinti           |          |
|                                          |                      | Ramūnas Radavičius                  | Ekonomikos sistemos       | Trinti           |          |
|                                          |                      | Karolis Rudys                       | Ekonomikos sistemos       | Trinti           |          |
|                                          |                      | Art?Urbanavi銑s                      | Ekonomikos sistemos       | Trinti           |          |
|                                          |                      | Laura Varaniūtė<br>Algirdas Černius | Ekonomikos sistemos       | Trinti           |          |

11 pav. Mokymosi duomenų lentelė

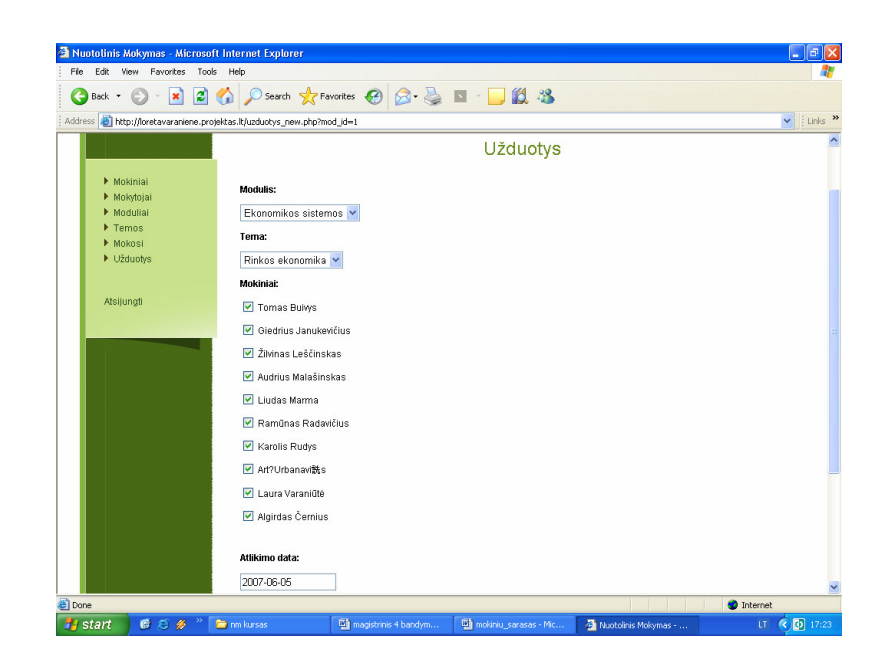

12 pav. Užduočių duomenų suvedimo lentelė

| Nuotolinis Mokymas - Microsoft Internet Explorer |                                                              |                               |                    |                           |                                  |                   | H      | a               |
|--------------------------------------------------|--------------------------------------------------------------|-------------------------------|--------------------|---------------------------|----------------------------------|-------------------|--------|-----------------|
| Edit<br>Favorites Tools<br>File<br><b>View</b>   | Help                                                         |                               |                    |                           |                                  |                   |        |                 |
| ø<br>Back *                                      |                                                              | Search Stravorites ④ B-品回 图 3 |                    |                           |                                  |                   |        |                 |
| <b>Address</b>                                   | http://loretavaraniene.projektas.lt/uzduotys_insert.php?sid= |                               |                    |                           |                                  |                   | $\vee$ | E Links >>      |
|                                                  |                                                              | <b>NUOTOLINIS MOKYMAS</b>     |                    |                           |                                  |                   |        |                 |
|                                                  |                                                              |                               |                    | Užduotys                  |                                  |                   |        |                 |
|                                                  | Duomenys įvesti.                                             |                               |                    |                           |                                  |                   |        |                 |
| Mokiniai                                         | Nauja                                                        |                               |                    |                           |                                  |                   |        |                 |
| Mokytojai                                        |                                                              |                               |                    |                           |                                  |                   |        |                 |
| Moduliai<br>Temos                                | Modulis:                                                     |                               |                    |                           |                                  |                   |        |                 |
| Mokosi                                           |                                                              | $\checkmark$                  |                    |                           |                                  |                   |        |                 |
| D Užduotys                                       |                                                              |                               |                    |                           |                                  |                   |        |                 |
|                                                  | <b>Modulis</b>                                               | Tema                          | Pateikimo          | Atlikimo                  | Vardas Pavardė                   | Redaguoti         | Trinti |                 |
| Atsijungti                                       | Ekonomikos sistemos                                          | Rinkos ekonomika              | Data<br>2007-04-24 | Data                      | 2007-06-15 Laura Varaniūtė       | Redaguoti Trinti  |        |                 |
|                                                  | Angly k.                                                     | <b>Present Simple</b>         | 2007-05-05         | 2007-06-05                | Laura Varaniūtė                  | Redaquoti Trinti  |        |                 |
|                                                  | Ekonomikos sistemos                                          | Rinkos ekonomika              | 2007-05-05         |                           | 2007-06-05 Tomas Bulws           | Redaguoti Trinti  |        |                 |
|                                                  | Ekonomikos sistemos                                          | Rinkos ekonomika              | 2007-05-05         |                           | 2007-06-05 Giedrius Janukevičius | Redaquoti Trinti  |        |                 |
|                                                  | Ekonomikos sistemos                                          | Rinkos ekonomika              | 2007-05-05         |                           | 2007-06-05 Zilvinas Leščinskas   | Redaguoti Trinti  |        |                 |
|                                                  | Ekonomikos sistemos                                          | Rinkos ekonomika              | 2007-05-05         |                           | 2007-06-05 Audrius Malašinskas   | Redaguoti Trinti  |        |                 |
|                                                  | Ekonomikos sistemos                                          | Rinkos ekonomika              | 2007-05-05         |                           | 2007-06-05 Liudas Marma          | Redaquoti Trinti  |        |                 |
|                                                  | Ekonomikos sistemos                                          | Rinkos ekonomika              | 2007-05-05         |                           | 2007-06-05 Ramūnas Radavičius    | Redaguoti Trinti  |        |                 |
|                                                  | Ekonomikos sistemos                                          | Rinkos ekonomika              | 2007-05-05         |                           | 2007-06-05 Karolis Rudys         | Redaquoti Trinti  |        |                 |
|                                                  | Ekonomikos sistemos                                          | Rinkos ekonomika              | 2007-05-05         |                           | 2007-06-05 Art?Urbanavi読s        | Redaguoti Trinti  |        |                 |
|                                                  | Ekonomikos sistemos                                          | Rinkos ekonomika              | 2007-05-05         | 2007-06-05                | Laura Varaniūtė                  | Redaquoti Trinti  |        |                 |
|                                                  |                                                              | m                             |                    |                           |                                  |                   |        | $\rightarrow$   |
| <b>Done</b>                                      |                                                              |                               |                    |                           |                                  | <b>D</b> Internet |        |                 |
| 图后多<br><b><i>L'start</i></b>                     |                                                              | magistrinis 4 bandym          |                    | The moldniu sarasas - Mic | Nuotolinis Mokymas -             |                   |        | <b>CD</b> 17:23 |

13 pav. Užduočių lentelė

| Edit<br>File | View Favorites<br>Tools | Help                                                                                                  |                           |                     |                    |                   |                         |                              |
|--------------|-------------------------|----------------------------------------------------------------------------------------------------|---------------------------|---------------------|--------------------|-------------------|-------------------------|------------------------------|
| œ<br>Back +  | ×                       | 2 1 2 Search 大Favorites ④ B· B □ □ 11 %                                                               |                           |                     |                    |                   |                         |                              |
|              |                         | Address [2] http://loretavaraniene.projektas.lt/mokuz.php?sid=3d4da92819705dbf1981c8aa83a90d8f8pris=3 |                           |                     |                    |                   |                         | $\vee$ : Links $\rightarrow$ |
|              |                         |                                                                                                    | <b>NUOTOLINIS MOKYMAS</b> |                     |                    |                   |                         |                              |
|              |                         |                                                                                                    |                           |                     | Pateiktos Užduotys |                   |                         |                              |
| ▶ Užduotvs   |                         |                                                                                                    |                           |                     |                    |                   |                         |                              |
|              | ▶ Keisti Slaptažodj     |                                                                                                    |                           |                     |                    |                   |                         |                              |
| Atsijungti   |                         | Modulio<br>Kodas                                                                                      | <b>Modulis</b>            | Tema                | Mokytojas          | Pateikimo<br>Data | <b>Atlikimo</b><br>Data |                              |
|              |                         | ek001                                                                                                 | Ekonomikos sistemos       | Rinkos<br>ekonomika | Loreta Varanienė   | 2007-04-24        | 2007-06-15              |                              |
|              |                         | angl01                                                                                                | Anglų k.                  | Present<br>Simple   | Aušra Skopienė     | 2007-05-05        | 2007-06-05              |                              |
|              |                         | ek001                                                                                                 | Ekonomikos sistemos       | Rinkos<br>ekonomika | Loreta Varanienė   | 2007-05-05        | 2007-06-05              |                              |
|              |                         |                                                                                                    |                           |                     |                    |                   |                         |                              |
|              |                         |                                                                                                    |                           |                     |                    |                   |                         |                              |
|              |                         |                                                                                                    |                           |                     |                    |                   |                         |                              |
|              |                         |                                                                                                    |                           |                     |                    |                   |                         |                              |
|              |                         |                                                                                                    |                           |                     |                    |                   |                         |                              |
|              |                         |                                                                                                    |                           |                     |                    |                   |                         |                              |
|              |                         | http://loretavaraniene.projektas.lt/mokuz.php?sid=3d4da92819705dbf1981c8aa83a90d8f8pris=3             |                           |                     |                    |                   | <b>O</b> Internet       |                              |
|              |                         |                                                                                                    |                           |                     |                    |                   |                         |                              |

14 pav. Konkrečiam mokiniui pateiktos užduotys, jam prisijungus prie DB

## **Priedas Nr.3 Ekonomikos kursas Moodle sistemoje**

Ekonomikos kursas Moodle mokymo terpėje pateiktas puslapyje (http://distance.ktu.lt/moodle/).

> 3 Paskaita: L.Varanienes paskaita - Mic<br>| File Edit View Favorites Tools Help  $\Box$ a $\times$ GBack · ⊙ · R 2 → O Search ★Favorites → B B · B 1 名 Address 3 http://distance.ktu.lt/moodle/course/view.php?id=81  $\vee$  : Link moodle Jūs prisijungęs Varaniene Loreta vardu (Attijungti) DMC Moodle  $\blacktriangleright$  LVP Kolegos  $\boxdot$ .<br>Savaitinis tvarkaraštis Paskutinės naujienos E Kurso dalyviai .<br>Pridėti naują temą...<br>(Naujienų nėra) <mark>ok</mark> Bendras forumas<br>**34.** Diskusijos nuotolinio mokymosi ar e.mokymosi tema<br>↓ Pokalbiai apie nuotolinį mokymąsi ir ne tik<br>⊉ Ekonomikos terminai<br>⊉1 Ekonomikos terminai Užsiėmimai Būsimi įvykiai ■<br>■ Forumai<br>■ Kontroliniai<br>■ Resursai<br>■ Resursai<br>■ Middyneliai<br>■ Žodyneliai<br>■ Žodyneliai Nera jvykių May 12 May 18<br>■ Kas yra ekono<br>■ Rinkos ekonol<br>■ Rinkos ekonol<br>■ Diskusijos rinkos<br>■ Diskusijos rink  $\overline{\mathbf{u}}$ Pereti į kalendorių.<br>Naujas įvykis... 12 May 18<br>Kas yra ekonomika?<br>činkos ekonomika arba laisvoji verslininkystė<br>čestas.Rinkos ekonomika<br>Šavikontrolės testas rinkos ekonomikos tema<br>Čiskusijos rinkos ekonomikos tema Paskutiniai veiksmai Užsiėmimas nuo Thursday<br>2007 May 17, 18:12 PM<br>Full report of recent activity.  $\Box$ May 19 May 25<br>国 Vartotojai, taupytojai ir investuotojai<br><mark>양</mark> Diskusijos vartotojų tema Search Forums  $\frac{[e\text{it}]_i}{\text{rch} \bigcirc}$ Nieko naujo nuo paskutinio<br>prisijungimo Advanced se  $\overline{\square}$ May 26 June 1<br>El Paklausa Valdymas June 2 June 8<br>El Pasiüla  $\Box$ valuyinas<br>
> a Ljungti koregavimą<br>
> Dilla Nustatymai<br>
> Sirgin roles<br>
> Sirginė kopija<br>
> Sirginė kopija June 9 June 15<br>இ∋ Užduotis.∨erslo planas<br><mark>Ju</mark> Diskusijos Verslo plano tema  $\Box$ <sup>O</sup> Internet  $0.69$   $^{\circ}$   $\blacksquare$ **To** an

15 pav. Ekonomikos kursas

| View Favorites Tools Help<br>Fdir.<br>Fie                                                  | Paskaita: L.Varanienes paskaita - Microsoft Internet Explorer                                                                                                    | l a<br>a.                                                                                             |
|--------------------------------------------------------------------------------------------|----------------------------------------------------------------------------------------------------|----------------------------------------------------------------------------------------------------|
| ×<br>Back <b>T</b>                                                                         | 2 C Csearch * Favorites <del>① ② ③</del> 回 ■ <b>3 3</b>                                                                                                    |                                                                                                    |
|                                                                                            | Address 3 http://distance.ktu.lt/moodle/course/view.php?id=818edt=on8sesskey=Y4Q1425Xp8                                                                                                    | Links <sup>&gt;</sup><br>$\checkmark$                                                                 |
| Užsiėmimai<br>$\Box$<br>if * X<br>Forumai<br>Kontroliniai                                  | M Bendras forumas + → < X * A<br>ä.<br>Diskusijos nuotolinio mokymosi ar e.mokymosi tema · + → ■ × ● ●<br>$\Box$ Pokalbiai apie nuotolini mokymasi ir ne tik $\div \rightarrow A \times B$ &<br>? Apklausa Nuotolinis mokymasis ÷→ < X ≥ â<br>図 Ekonomikos terminai → ★ × ★ ▲<br>Prideti aktyvumą<br>Prideti resursa | (Naunenu nera)<br>Büsimi jvykiai<br>叵<br>W * X<br>Nera įvykių                                         |
| Pasirinkimai<br>7<br>O<br>Pokalbiai<br>Resursai<br><b>Užduotys</b><br><b>BB</b> Žodyneliai | z<br>□<br>$\hat{V}$<br>÷<br>B Kas yra ekonomika? + + ≤ X *<br>Rinkos ekonomika arba laisvoji verslininkystė + → < X <<br>$\sqrt{\phantom{a}}$ Testas Rinkos ekonomika $\div$ $\div$ $\angle$ K $\times$ $\div$ $\angle$<br>Savikontroles testas rinkos ekonomikos tema + → < X = å<br>⊽                              | Pereti į kalendorių<br>Naulas lyvkis<br>Paskutiniai veiksmai F<br>W * X<br>Užsiėmimas nuo Thursday,   |
| Search Enrums<br>評 金 ×<br>eiti j<br>Advanced search (?)                                    | ▼ ? Prideti aktyvumą<br>Prideti resursa<br>z<br>$\Box$<br>$\mathcal{Q}$<br>÷<br>Bil Vartotojai, taupytojai ir investuotojai + → < X *<br>ä,<br>Priděti resursa<br>Prideti aktyvumą                                                                                                    | 2007 May 17, 18:18 PM<br>Full report of recent activity<br>Nieko naujo nuo paskutinio<br>prisijungimo |
| Valdymas<br>$\boxed{=}$<br>SP ※ ×<br>s Išjungti                                            | Prideti aktyvuma<br>Ω<br>ø<br>Database<br>Ŷ<br>Forumas<br>÷<br><b>Bi Paklausa + → ≤ × *</b><br>œ.<br>Hot Potatoes Quiz<br>Prideti resursa<br>v & Kontrolinis<br>Lesson                                                                                                    | <b>Blacks</b><br>$\checkmark$<br>Prideti                                                              |
| koregavimą<br>Nustatymai<br>Assign roles<br>IJβ<br>аń<br>Groups<br>Atsarginė kopija        | ø<br>Pasirinkimas<br>П<br>Pokalbis<br>Ý<br>÷<br><b>El Pasiūla ÷→ ≤ × *</b><br>SCORM/AICC<br>$\frac{1}{2}$<br>Prideti resursa<br>v a Užduotis<br>Wiki                                                                                                    |                                                                                                    |
| Atstatyti<br>Import<br>Reset                                                               | Workshop<br>z<br>□<br>Zodynélis<br>Ŷ<br>÷<br>公Užduotis.Verslo planas ÷→ < X = â<br>Žumalas<br>زنان<br><b>El Diskusijos Verslo plano tema + → a × * å</b>                                                                                                    |                                                                                                    |
| Done                                                                                       |                                                                                                    | <b>D</b> Internet                                                                                     |
| <b>A</b> start<br>058                                                                      | M Adobe Reader - [<br>M Žaliasis kvartalas<br>2 Windows Expl v<br>2 3 Internet Expl                                                                                                    | $ 3 $ 18:18<br>magistrinis 4 band<br>EN.<br>ĸ                                                         |

16 pav. Aktyvumo (testo, forumo) įvedimas

| LVP: Koreguojama Kontrolinis - Microsoft Internet Explorer                                              |             |                                                                  |             |                                            | ∥∂∥×<br>m                                                           |
|----------------------------------------------------------------------------------------------------|-------------|------------------------------------------------------------------|-------------|--------------------------------------------|---------------------------------------------------------------------|
| Favorites<br>Tools<br>Help<br>File<br>Edit<br><b>View</b>                                               |             |                                                                  |             |                                            | 41                                                                  |
| ø<br>G.<br>×<br>Э<br>Back +                                                                             |             | Search <b>女Favorites ④ B 总 回 ■ ■ 13 %</b>                        |             |                                            |                                                                     |
| Address <b>&amp; http://distance.ktu.lt/moodle/mod/quiz/edit.php?quizid=175</b>                         |             |                                                                  |             |                                            | Links >><br>$\checkmark$                                            |
| moodle                                                                                                  |             |                                                                  |             |                                            | Jūs prisijungęs Varaniene Loreta vardu (Atsijungti)                 |
| DMC Moodle ▶ LVP ▶ Kontroliniai ▶ Savikontroles testas rinkos ekonomikos tema ▶ Koreguojama Kontrolinis |             |                                                                  |             |                                            | Atnaujinti Kontrolinis                                              |
|                                                                                                    |             | Informacija<br><b>Results</b>                                    | Peržiūra    | Koreguoti                                  |                                                                     |
|                                                                                                    | Kontrolinis | Klausimai<br>Kategorijos                                         | Import      | Export                                     |                                                                     |
|                                                                                                    |             |                                                                  |             |                                            |                                                                     |
|                                                                                                    |             | 1 Studentai have made 1 attempts<br>Šis testas jau buvo mėgintas |             |                                            |                                                                     |
|                                                                                                    |             |                                                                  |             |                                            |                                                                     |
|                                                                                                    |             | Užsakymas # Klausimo pavadinimas Tipas Ivertinimas Veiksmas      |             |                                            |                                                                     |
|                                                                                                    | ↓           | Ekonomikos veikimas                                              | E<br>1      | $Q_1 \leq$                                 |                                                                     |
|                                                                                                    | ↑<br>↓      | <b>monių</b> pelnas                                              | 喆<br>1      | Q.K                                        |                                                                     |
|                                                                                                    | ı<br>1      | lštekliai                                                        | ₽<br>1      | Q E                                        |                                                                     |
|                                                                                                    | ↓<br>↑      | Konkurencija                                                     | ₽<br>1      | Q &                                        |                                                                     |
|                                                                                                    | ↓<br>↑      | Mainai ir gamyba                                                 | Е           | Q 6                                        |                                                                     |
|                                                                                                    | ↓<br>↑      | Pinigai                                                          | Е           | Q.C                                        |                                                                     |
|                                                                                                    | ↓<br>1      | Pinigų formos                                                    | 拈<br>1      | Q di                                       |                                                                     |
|                                                                                                    | ↓<br>↑      | Rinkos ekonomikos laisvės                                        | ₽<br>1      | Q.K                                        |                                                                     |
|                                                                                                    | ↓<br>↑      | Verslo įmonių veikimas                                           | Е<br>1      | $Q_1 \leq$                                 |                                                                     |
|                                                                                                    | ↑           | Verslumas                                                        | ŧ<br>1      | ◎感                                         |                                                                     |
|                                                                                                    |             |                                                                  | Iš viso: 10 |                                            |                                                                     |
|                                                                                                    |             | Max. jvertinimas: 10                                             |             | $\circ$                                    |                                                                     |
| $\left\langle \cdot \right\rangle$                                                                      |             | m.                                                               |             |                                            | $\rightarrow$                                                       |
| <b>Done</b><br>0.5.9<br><b>H</b> start                                                                  |             | 2 Windows Expl .     Ni Adobe Reader - [                         |             | 2 3 Internet Expl Dil Žaliasis kvartalas . | <b>O</b> Internet<br><b>Will magistrinis 4 band</b><br>$\Box$ 18:19 |

17 pav. Kontrolinių koregavimas

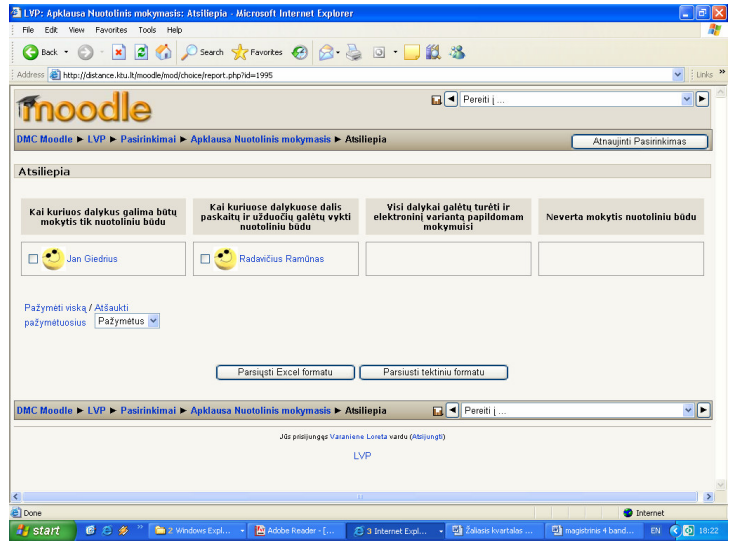

17 pav. Apklausos rezultatų peržiūra

| moodle                                                                      |                           |                                                    |                       |          |          |    |                                                                                                    |                  |                 |                              |                            |                   |          |        |                         |     |                           |       |                                                                             | Jūs prisijunges Varaniene Loreta vardu (Atsijungti) |
|-----------------------------------------------------------------------------|---------------------------|----------------------------------------------------|-----------------------|----------|----------|----|----------------------------------------------------------------------------------------------------|------------------|-----------------|------------------------------|----------------------------|-------------------|----------|--------|-------------------------|-----|---------------------------|-------|-----------------------------------------------------------------------------|-----------------------------------------------------|
| DMC Moodle > LVP > Grades                                                   |                           |                                                    |                       |          |          |    |                                                                                                    |                  |                 |                              |                            |                   |          |        |                         |     |                           |       |                                                                             |                                                     |
|                                                                             |                           |                                                    |                       |          |          |    |                                                                                                    |                  | View Grades     |                              | <b>Set Preferences</b>     |                   |          |        |                         |     |                           |       |                                                                             |                                                     |
|                                                                             |                           |                                                    |                       |          |          |    | Parsiysti Excel formatu                                                                                                    |                  |                 |                              | Parsiusti tektiniu formatu |                   |          |        |                         |     |                           |       |                                                                             |                                                     |
| <b>Student</b><br>Sort by<br><b>Lastname</b><br>Sort by<br><b>Firstname</b> | <b>Bendras</b><br>forumas | nuotolinio<br>mokymosi<br>ar<br>e.mokymosi<br>tema |                       | terminai |          |    | Diskusijos Ekonomikos Testas. Rinkos Savikontrolės Diskusijos Diskusijos Užduotis. Verslo Diskusijos<br>ekonomika<br>testas rinkos<br>ekonomikos<br>tema |                  | Grades $\Omega$ | rinkos<br>ekonomikos<br>tema |                            | vartotoju<br>tema |          | planas | Verslo<br>plano<br>tema |     | Total ↓↑<br><b>Stats</b>  |       | <b>Student</b><br>Sort by<br><b>Lastname</b><br>Sort by<br><b>Firstname</b> |                                                     |
|                                                                             | $\mathbf{e}_{\mathbf{e}}$ |                                                    | 100 Raw 100 Raw % 100 |          | Raw<br>% | 10 | Raw %                                                                                                    | 10               | Raw %           | 100                          | Raw % 100                  |                   | Raw<br>% | 100    | Raw %                   | 100 | $\mathbf{e}_{\mathbf{e}}$ |       | Raw 720 Percent                                                             |                                                     |
| Jan.<br><b>Giedrius</b>                                                     | $-0%$                     |                                                    | 0%<br>٠               |          | 0%       | 10 | 100%                                                                                                    |                  | 0%              |                              | 0%                         | ċ                 | 0%       | ٠      | 0%                      |     | 0%                        | 10    | 1.39%                                                                       | Jan,<br><b>Giedrius</b>                             |
| Radavičius.<br>Ramūnas                                                      | $-0%$                     |                                                    | 0%<br>×.              |          | 0%       | ×. | 0%                                                                                                    |                  | 0%              |                              | 0%                         | ä                 | 0%       | ×,     | 0%                      |     | 0%                        |       |                                                                             | 0% Radavičius,<br>Ramūnas                           |
| Rudys,<br>Karolis                                                           | $-0%$                     |                                                    | 0%                    |          | 0%       | 10 | 100%                                                                                                    |                  | 0%              |                              | 0%                         | ċ                 | $0\%$    |        | 0%                      | ä.  | 0%                        | 10    | 1.39%                                                                       | Rudys,<br>Karolis                                   |
| Varaniūtė.<br>Laura                                                         | $-0\%$                    |                                                    | $\Omega%$<br>٠        |          | 0%       | 10 | 100%                                                                                                    | 10 <sub>10</sub> | 100%            |                              | $\Omega%$                  |                   | 0%       |        | 0%                      |     |                           | 0% 20 | 2.78%                                                                       | Varaniūtė,<br>Laura                                 |
| $DMC$ Moodle $\blacktriangleright$ LVP $\blacktriangleright$ Grades         |                           |                                                    |                       |          |          |    |                                                                                                    |                  |                 |                              |                            |                   |          |        |                         |     |                           |       |                                                                             |                                                     |

18 pav. Įvertinimų peržiūra